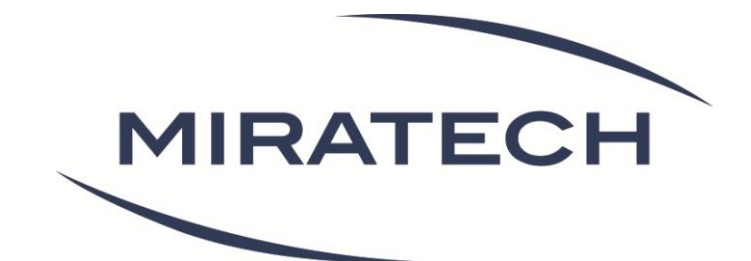

# Livre blanc - 2013 Le design émotionnel

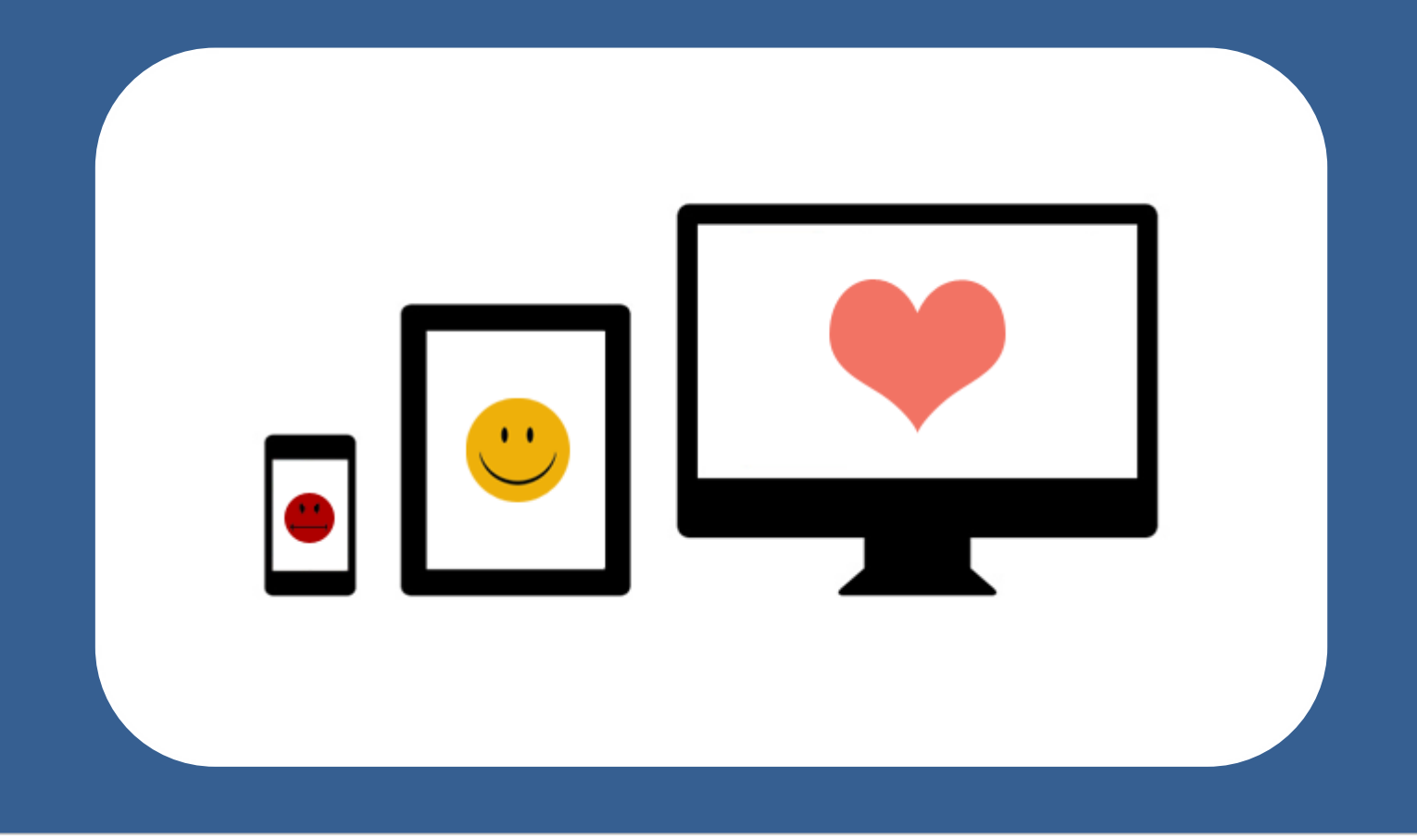

[www.miratech.fr](http://www.miratech.fr/) [contact@miratech.fr](mailto:contact@miratech.fr)

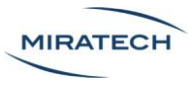

### Droits de reproduction et de diffusion

La reproduction ou la diffusion du contenu de ce document est autorisée uniquement dans un cadre pédagogique et sous réserve du respect des trois conditions suivantes :

- Gratuité de la diffusion
- Respect de l'intégrité des documents reproduits : pas de modification ni altération d'aucune sorte
- Citation claire et lisible de la source sous la forme suivante. Par exemple : "ce document provient de Miratech : [www.miratech.fr](http://www.miratech.fr/) . Les droits de reproduction sont réservés". L'adresse Internet du site de Miratech doit impérativement figurer dans la référence

Toute représentation, diffusion ou reproduction non autorisée d'une ou plusieurs pages ou illustrations de ce document, par quelque procédure que ce soit, constituerait une contrefaçon sanctionnée par le Code Pénal.

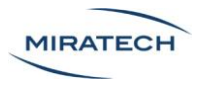

# <span id="page-2-0"></span>A propos de Miratech

Miratech est une entreprise d'ergonomie web et de conception centrée utilisateurs.

Les ingénieurs, ergonomes, développeurs et graphistes de Miratech interviennent sur tous les types d'interfaces digitales : sites web, intranets, logiciels, applications et sites mobiles...

Nos services s'organisent en pôles :

- **Etude** : Mesure de l'efficacité des interfaces [\(eye tracking,](http://www.miratech.fr/eye-tracking/) [A/B testing,](http://miratech.fr/AB-testing/) [tests](http://miratech.fr/test-utilisateur/)  [utilisateurs…](http://miratech.fr/test-utilisateur/))
- **Conception** : Réalisation d'interfaces avec des [méthodes centrées utilisateurs](http://miratech.fr/conception-ergonomique/)
- **Développement** de sites et d'applications web et mobiles
- **Recette applicative mobile** : Tests de qualification et [recette des sites et applis](http://miratech.fr/test-qualification-recette-site-application-mobile-tablette)  [mobiles](http://miratech.fr/test-qualification-recette-site-application-mobile-tablette)

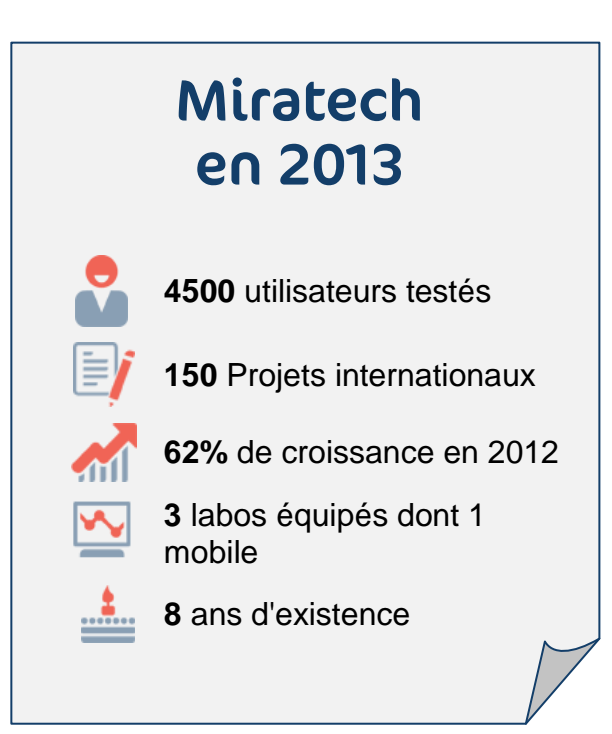

#### Les auteurs

Jeremie Eskenazi - CEO de Miratech Antoine Pezé - Chef de projet User Experience Solène Robert - Chef de projet User Experience Toussaint Biger - Chef de projet User Experience

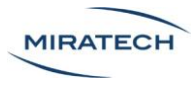

# Sommaire

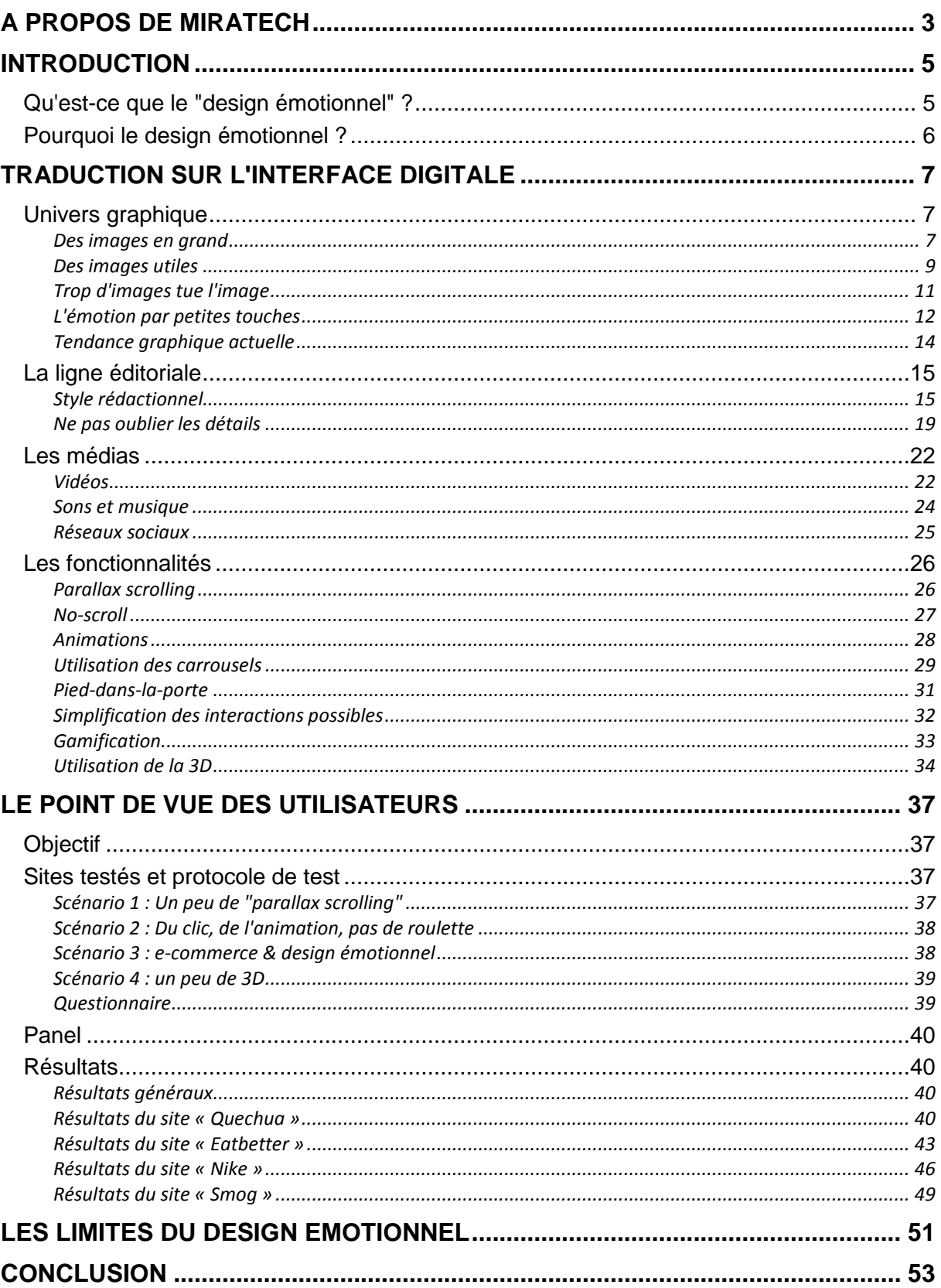

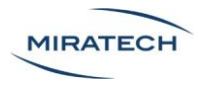

# <span id="page-4-0"></span>Introduction

Aujourd'hui un site Internet doit être **fiable**, en termes de sécurité bien sûr, mais aussi en termes de qualité d'information. Il doit également être **utilisable**. Celui qui a déjà navigué dans un site mal construit sait à quel point ce critère est primordial. Ces deux qualités, fiabilité et utilisabilité, fondent le cœur de la construction d'un site. Sans elles, impossible de parvenir à ses fins et les utilisateurs ne vous le pardonneront pas.

Mais ce qui nous intéresse ici va au delà : nous allons nous attarder sur la couche supérieure qui vise à **déclencher des émotions**.

Pour atteindre ce but, plusieurs voies sont envisageables. Le travail sur le **graphisme et l'ergonomie** sont bien évidemment à prendre en compte. Mais finalement, au delà même de ces grandes parties, rendre le site agréable se traduit plus par une véritable **adaptation du site avec sa cible**.

Ce travail tourne autour d'une question majeure : et si nous rendions les sites Internet plus vivants ? Et si nous étions capables d'instaurer un véritable lien fort entre le site et son utilisateur ? On parle alors **d'expérience utilisateur**. De nombreux articles ont été publiés sur cette relation entre machine et humain et nous nous intéresserons ici à un nouveau courant : le design émotionnel.

### <span id="page-4-1"></span>Qu'est-ce que le "design émotionnel" ?

Le design émotionnel est une nouvelle tendance dans la création d'objets ou d'interfaces qui cherche à proposer une expérience utilisateur enrichie.

Historiquement, on attribue à Aaron Walter, expert américain en expérience utilisateur, la notion de design émotionnel, avec son livre "Designing for emotion", de la collection "A book Apart".

Comme son nom l'indique, le design émotionnel va jouer avec **nos émotions**. C'est l'art et la manière d'instaurer un véritable dialogue entre le site et l'internaute. Le faire réagir, le provoquer, avec l'idée que **si l'utilisateur s'engage, son rapport avec le site ne sera plus le même**. Bien évidemment, il semble peu probable de faire éclater de rire l'internaute devant son écran, mais réussir à le faire sourire serait déjà une belle réussite. Si l'internaute interagit avec le site, le lien avec celui-ci en sera d'autant plus fort. Et c'est en cherchant à renforcer ce lien qu'on aura une véritable optimisation de son interface.

Plus généralement, il semble intéressant de ne pas se poser de limite et **d'être inventif dans la façon d'interagir avec ses internautes**. Si le design émotionnel se structure autour de quelques tendances, il serait dommage de le restreindre à celles-ci tant les possibilités sont larges et tant elles dépendent de la cible et des objectifs du site.

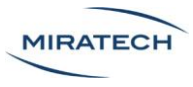

# <span id="page-5-0"></span>Pourquoi le design émotionnel ?

Les internautes préfèrent une véritable interaction à une simple interface.

Le design émotionnel permet notamment :

- De démarquer son site
- De parler spécifiquement à son public
- D'augmenter son taux de conversion
- D'avoir une reconnaissance de la marque plus poussée
- De fidéliser davantage son public

Les plus gros acteurs du web, comme Google [\(Exemple 1\)](#page-5-1) ou Apple [\(Exemple 2\)](#page-5-2), s'y sont lancés depuis longtemps.

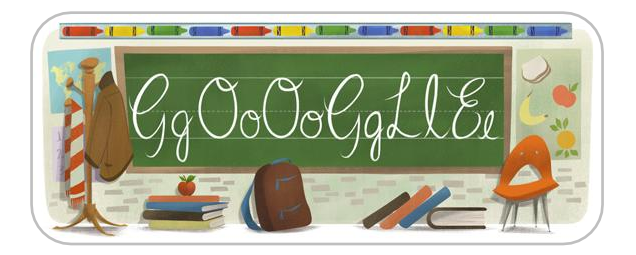

**Exemple 1 - Le logo Google change tous les jours, ce qui donne un côté convivial**

<span id="page-5-1"></span>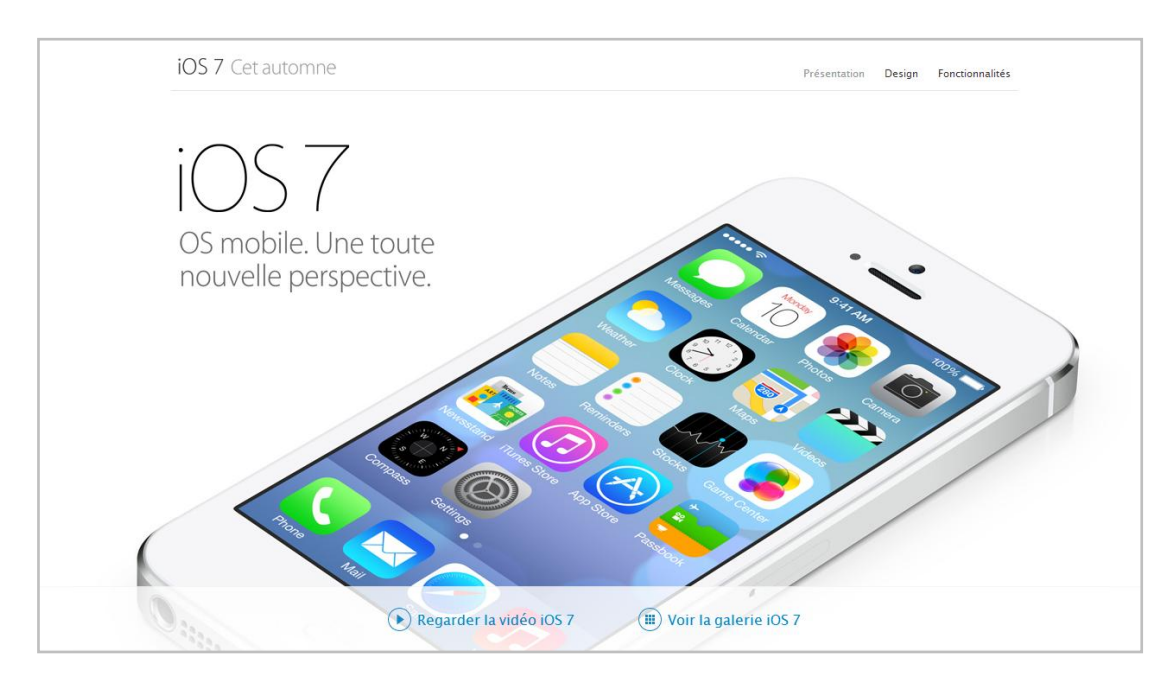

<span id="page-5-2"></span>**Exemple 2 - Apple utilise de grandes images épurées, qui rappelle les codes "luxes" de la marque.**

Par ailleurs, à l'aube de la fibre et de la 4G généralisées, les acteurs du Web peuvent se permettre de publier un contenu de plus en plus lourd, au profit de la qualité graphique.

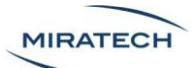

# <span id="page-6-0"></span>Traduction sur l'interface digitale

# <span id="page-6-1"></span>Univers graphique

Le design émotionnel ne peut pas se résumer en un seul type de graphisme. Néanmoins quelques exemples permettent de dégager des tendances.

#### <span id="page-6-2"></span>Des images en grand

La tendance actuelle est aux grandes images, occupant **toute la largeur de l'écran**. Elles permettent de mettre directement en avant un univers ou une situation bien définie.

Ces grandes photos doivent avoir un but bien défini : elles doivent **attirer le regard à un endroit précis du site**.

Sur [l'Exemple 3,](#page-6-3) l'objectif est de montrer qu'il existe une application iPad alors que les mots "iPad" ou "tablette" sont absents du message.

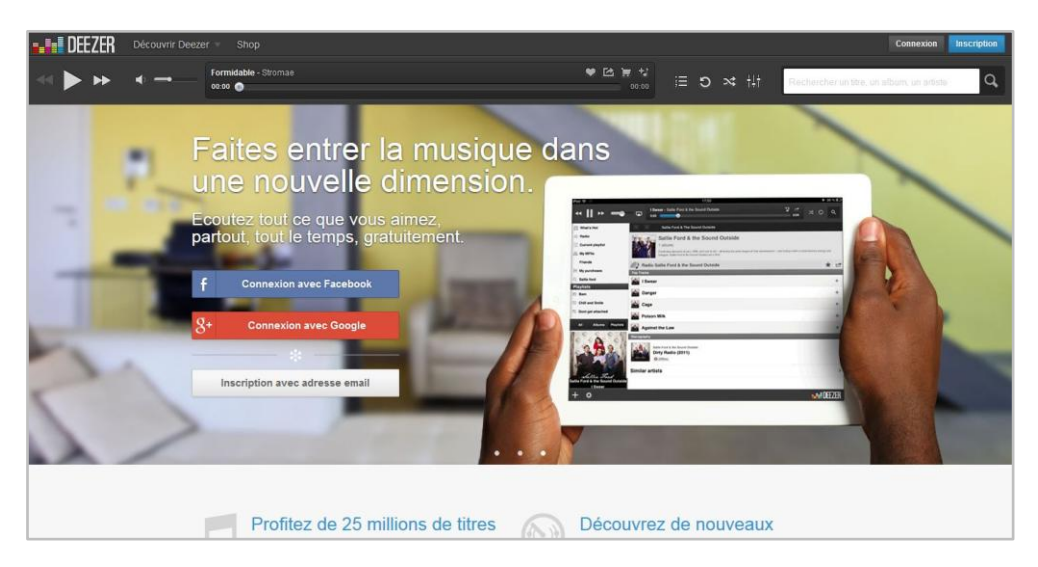

**Exemple 3 - Deezer utilise toute la largeur de l'écran pour afficher sa page d'accueil visiteur et en profite pour promouvoir son application iPad**

<span id="page-6-3"></span>Sur [l'Exemple 4,](#page-7-0) l'image occupe tout l'écran, mais le regard se porte directement sur le bébé. De la même sorte qu'un rire en entraine souvent un autre, il est plus facile de susciter de l'émotion en montrant de l'émotion. **L'humanisation des photos est un bon moyen de mettre un produit en avant**.

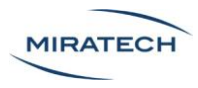

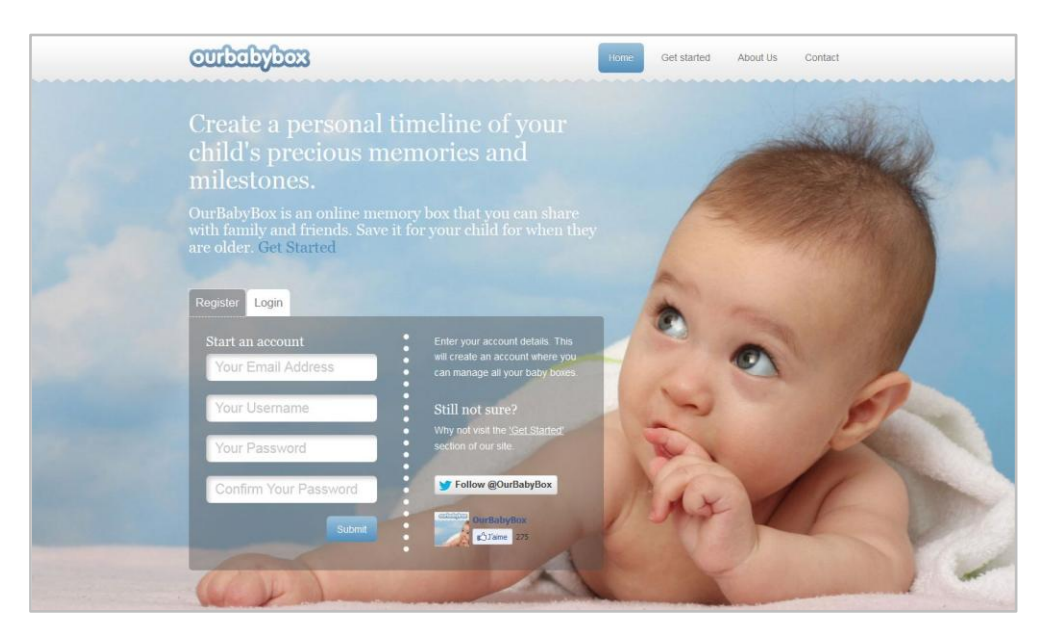

**Exemple 4 - Ourbabybox utilise une photo provoquant une émotion positive**

<span id="page-7-0"></span>Ainsi **chaque photo possède une zone plus importante à mettre en avant**. Cette notion est très importante et doit aussi s'adapter en Responsive Design. [L'Exemple 5](#page-7-1) et [l'Exemple 6](#page-8-1) montrent un bon recentrage des images lorsque la taille de l'interface diminue.

<span id="page-7-1"></span>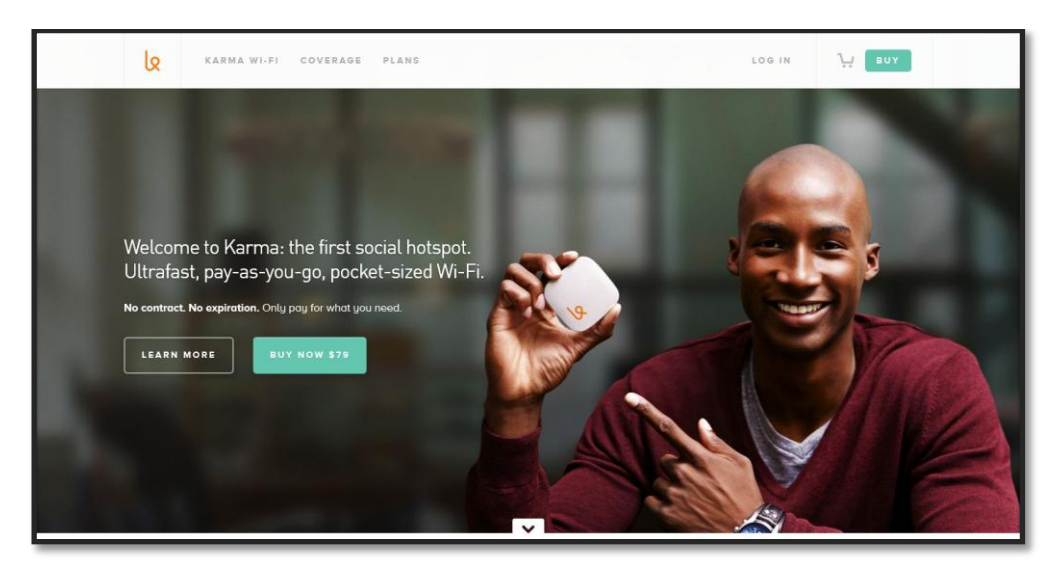

**Exemple 5 - Le site YourKarma en version ordinateur montre l'humanisation du produit.**

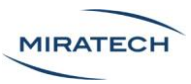

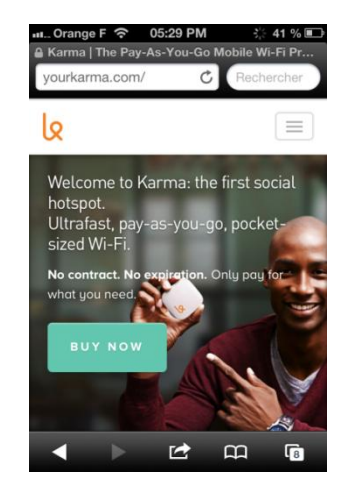

<span id="page-8-1"></span>**Exemple 6 - Le site YourKarma en version smartphone conserve le visage de l'homme malgré la petite taille de l'écran.**

#### <span id="page-8-0"></span>Des images utiles

Il y a un vrai intérêt à utiliser des images avec un contenu signifiant dès la page d'accueil : elles permettent d'avoir une **compréhension accélérée** du site tout en **simplifiant l'interface**.

L['Exemple 7](#page-8-2) montre bien que le site Ditto vend des lunettes ; **sans l'image, il serait impossible de comprendre le but du site à ce stade de la navigation**.

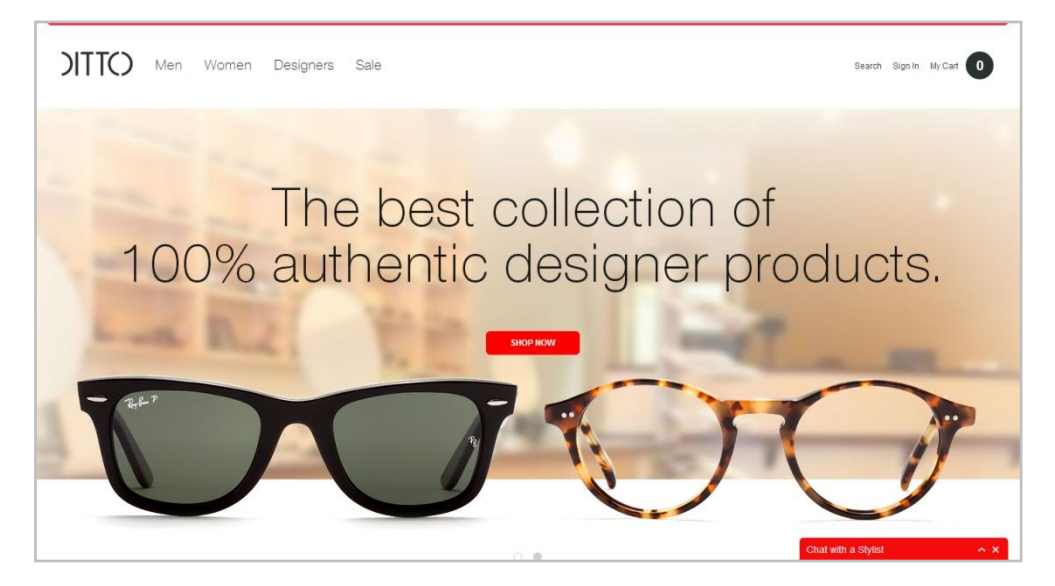

**Exemple 7 - Malgré le message très générique, on comprend tout de suite le but de la marque Ditto.**

<span id="page-8-2"></span>En ergonomie, il est conseillé d'associer un libellé textuel aux images dans un souci de compréhension. Sur [l'Exemple 8,](#page-9-0) les photos de maisons font rapidement comprendre à l'utilisateur que le site parle de logement. **La phrase d'accroche est importante mais a encore plus d'impact avec une image signifiante.**

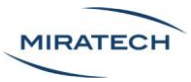

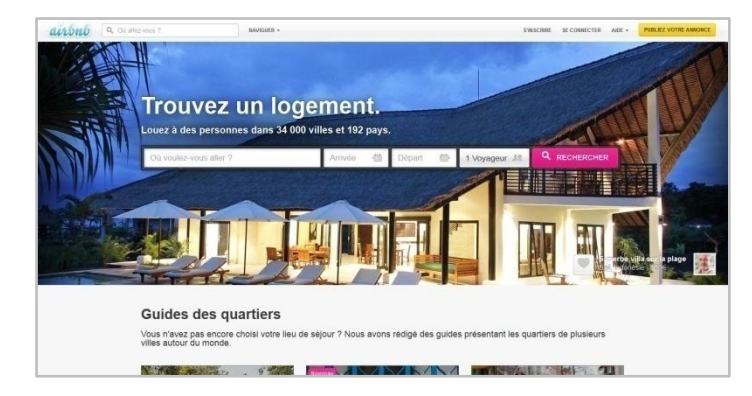

<span id="page-9-0"></span>**Exemple 8 - Sur Airbnb, la phrase "Trouvez un logement" associée à de belles images de maisons est très engageante pour l'utilisateur.**

Dans son livre, Aaron Walter souligne que le but premier du design émotionnel est de permettre aux concepteurs « d'établir un lien humain avec leur public ». Oubliez les sites froids et impersonnels des années 2000 ! En prolongeant la conception centrée utilisateur, **le design émotionnel veut favoriser la communication et les références à un lexique émotionnel partagé par tous les humains**.

C'est ce qui transparait des exemples précédents : peu importe la langue, tout le monde sait à quoi ressemble une maison ou une paire de lunettes. Le choix des photos d'un site peut **faire référence à une expérience passée dans la vie réelle** et on relie alors toutes les expériences de l'utilisateur entre elles.

Cependant, gardez en tête que c'est à l'utilisateur qu'on s'adresse. Il faut que l'image choisie lui parle. [L'Exemple 9](#page-9-1) propose une très grande photographie mais dont on ne comprend pas le sens immédiatement. D'un point de vue ergonomique, agrandir le titre permettrait de mieux comprendre l'objectif du site. Cependant il serait plus judicieux de choisir une photo plus parlante.

<span id="page-9-1"></span>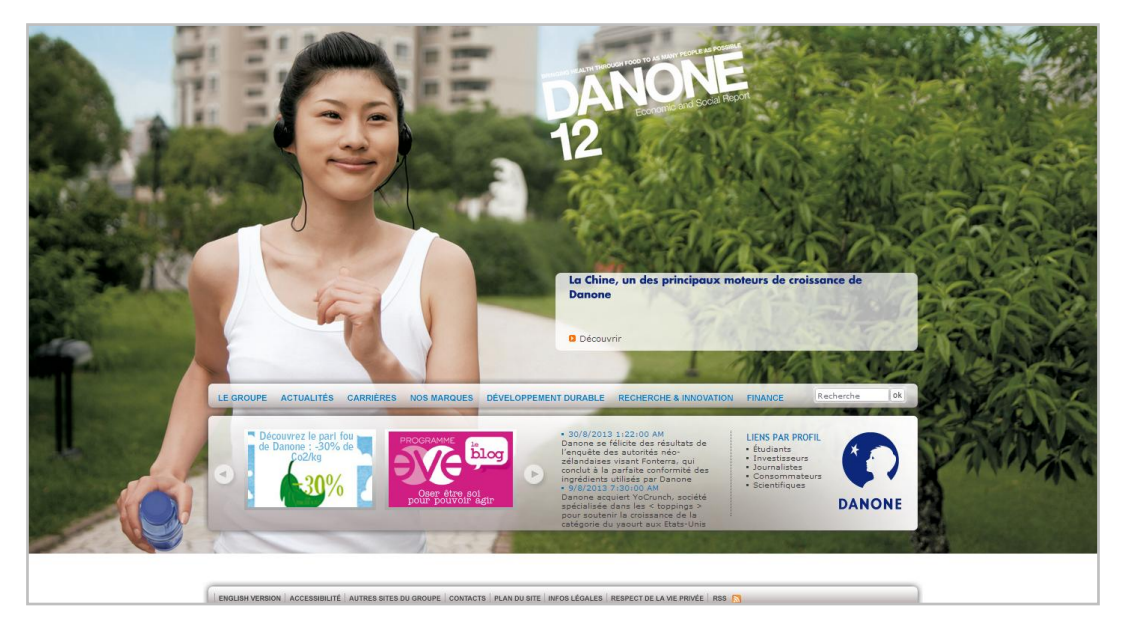

**Exemple 9 - Le site du groupe Danone propose une très grande photo dont on ne comprend pas le sens. Il faut se concenter sur le petit message pour comprendre le rapport à la Chine.**

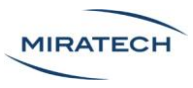

#### <span id="page-10-0"></span>Trop d'images tue l'image

L'image permet d'évoquer simplement une émotion. Mais il faut veiller à limiter l'explosion de photos qui peut avoir un effet néfaste. **L'empilement de visuels n'est pas recommandé dès la page d'accueil**. [L'Exemple 10](#page-10-1) nous montre bien que la multiplication d'images a tendance à rendre la page confuse.

<span id="page-10-1"></span>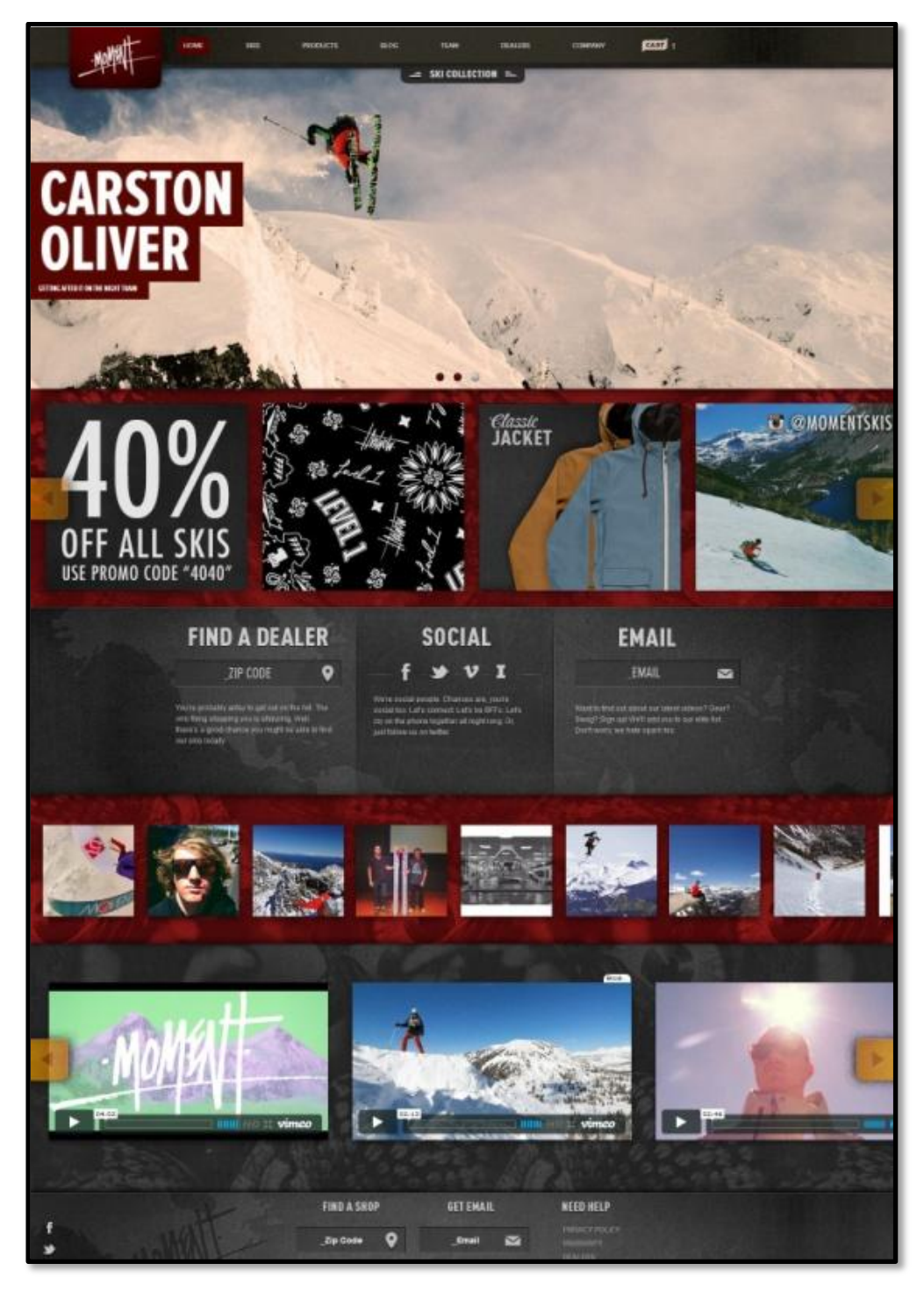

**Exemple 10 - Carston Oliver propose trop de visuels sur sa page d'accueil.**

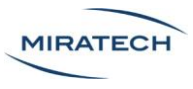

#### <span id="page-11-0"></span>L'émotion par petites touches

Les études de neurobiologie nous apprennent que **les émotions impactent directement les processus de mémorisation**. Un moment associé à une émotion laissera une empreinte plus profonde dans la mémoire à long terme. Provoquer de la joie ou de la surprise chez votre utilisateur au cours de sa visite permet à votre site d'être mieux retenu !

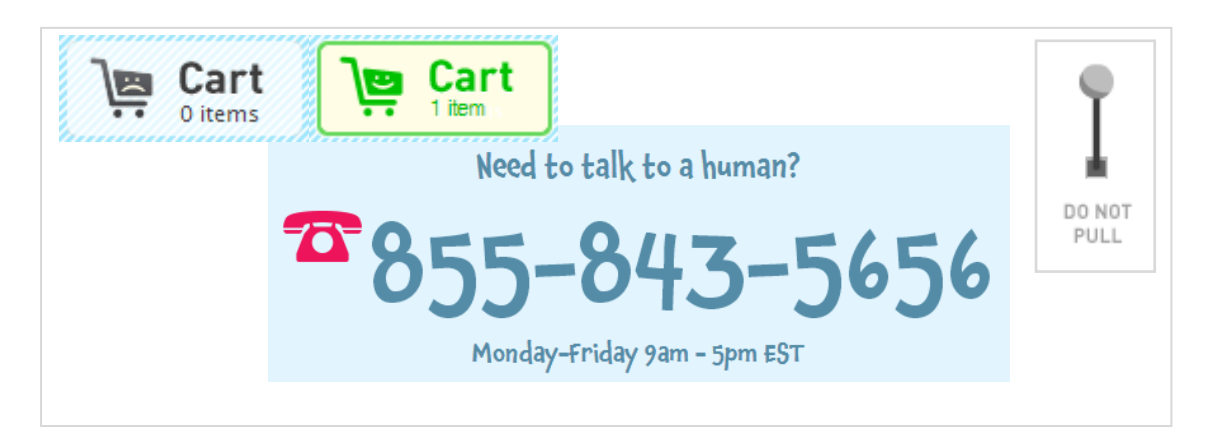

**Exemple 11 - Le site Photojojo! propose des interactions ludiques et originales**

L'exemple du panier de Fotojojo qui sourit une fois remplit (Exemple 11) provoquera un effet de surprise chez l'utilisateur, ce qui est très positif pour la mémorisation de la marque.

Nous pouvons citer deux autres tendances de dialogue émotionnel positif entre un site et ses utilisateurs :

L'anticipation

Certaines sociétés annoncent à l'avance les changements d'interface prévus et en donnent un rapide aperçu. Cette technique permet aux utilisateurs de se réjouir à l'avance de l'arrivée d'une interface lorsqu'elle est « meilleure » que la précédente à leurs yeux (ex. ajout de fonctionnalités attendues, design plus efficace…). Elle permet également de donner le temps aux réfractaires de se préparer mentalement à ce changement et donc de moins les brusquer.

La surprise

La surprise est provoquée en **proposant des éléments inattendus et peu communs**. Utilisé de façon positive, la surprise incite l'utilisateur à renouveler l'expérience et l'amène à **explorer le site**.

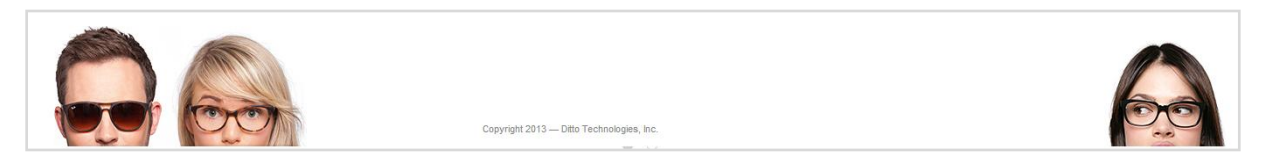

**Exemple 12 - Le pied de page du site Ditto surprend le visiteur avec un humour décalé**

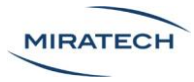

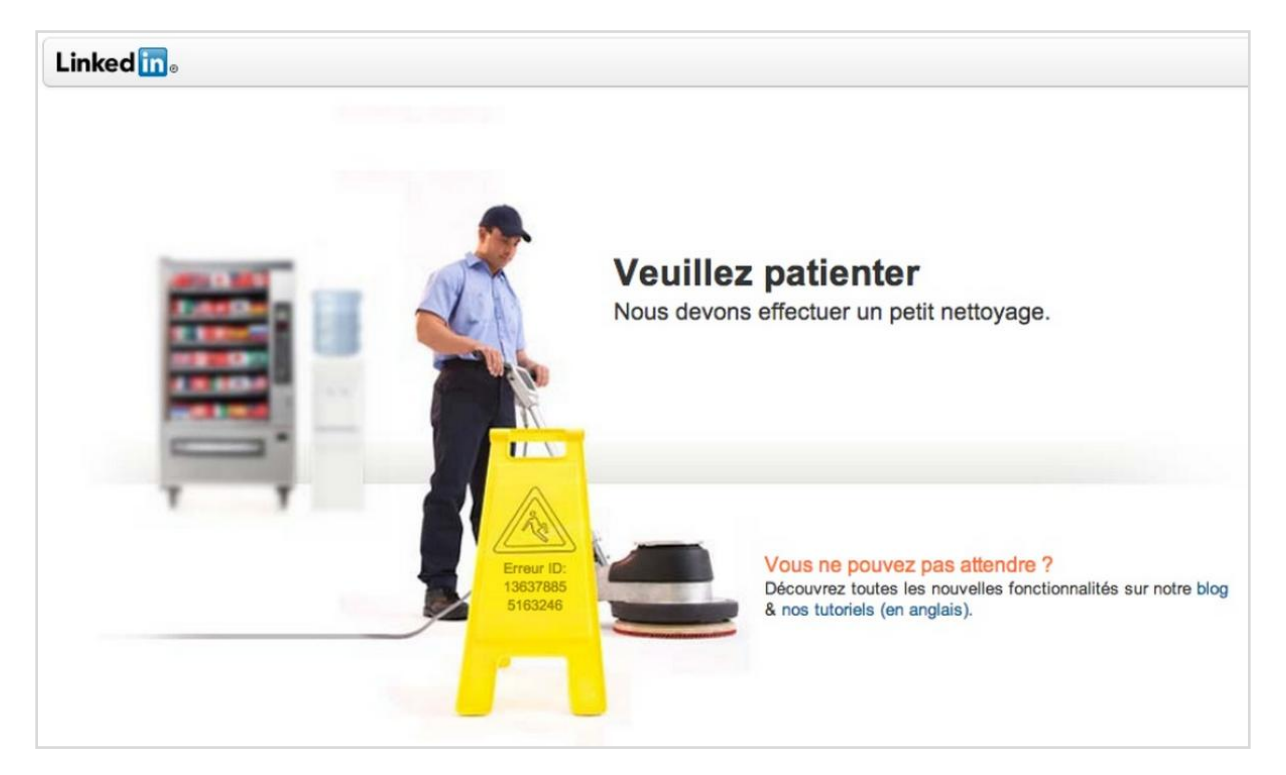

**Exemple 13 - LinkedIn propose une façon originale de présenter une phase de maintenance du site.**

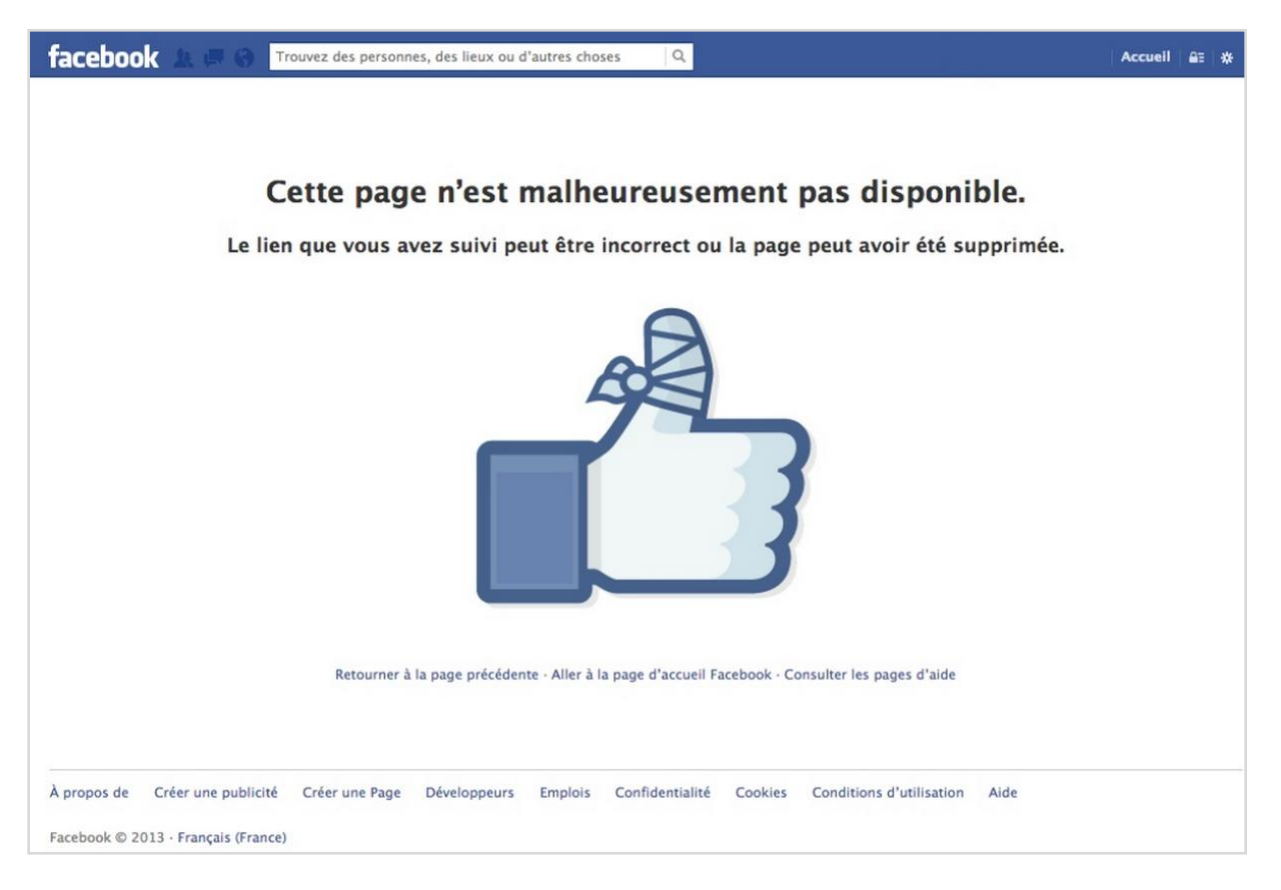

**Exemple 14 - Facebook propose une page originale mais conforme à son univers pour une erreur 404.**

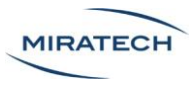

#### <span id="page-13-0"></span>Tendance graphique actuelle

Le design émotionnel se prête bien à l'utilisation du **flat design**. L'utilisation d'aplats de couleurs contraste bien avec les photographies, ce qui permet d'**identifier rapidement les boutons d'actions et les informations importantes**.

Cette tendance est d'ailleurs suivie par les plus grands, comme Microsoft, Google ou plus récemment Apple, dans leurs interfaces.

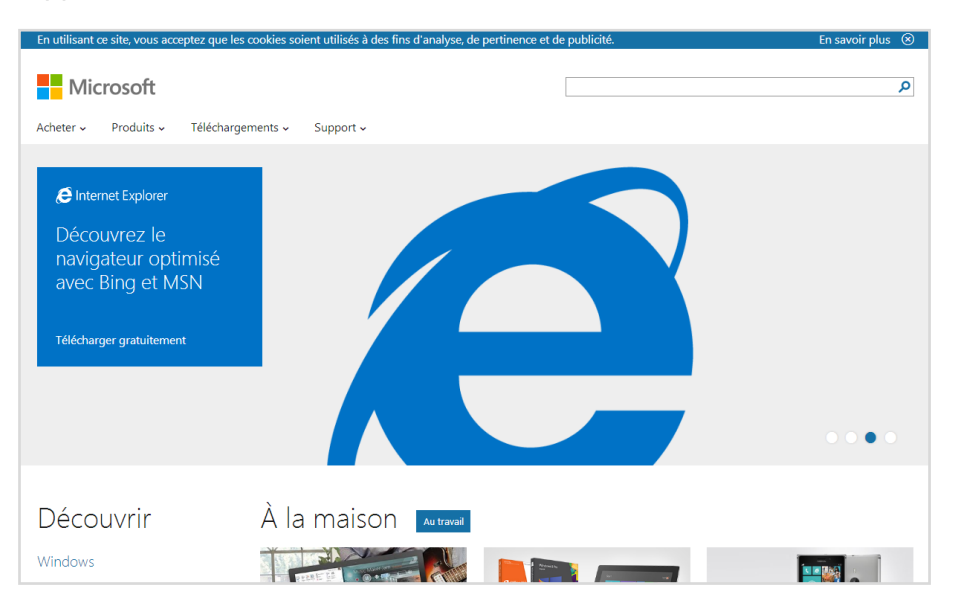

**Exemple 15 - Le flat design est très utilisé sur le nouveau site de Microsoft. Trois couleurs dominent : le bleu, le blanc et le gris.**

La plupart des images sont aussi rectangulaires, avec des angles nets et sans bordure. Cependant, les choix graphiques peuvent être tellement vastes qu'il est très réducteur de se contenter de cette définition. Faites place à votre imagination pour innover dans ce domaine.

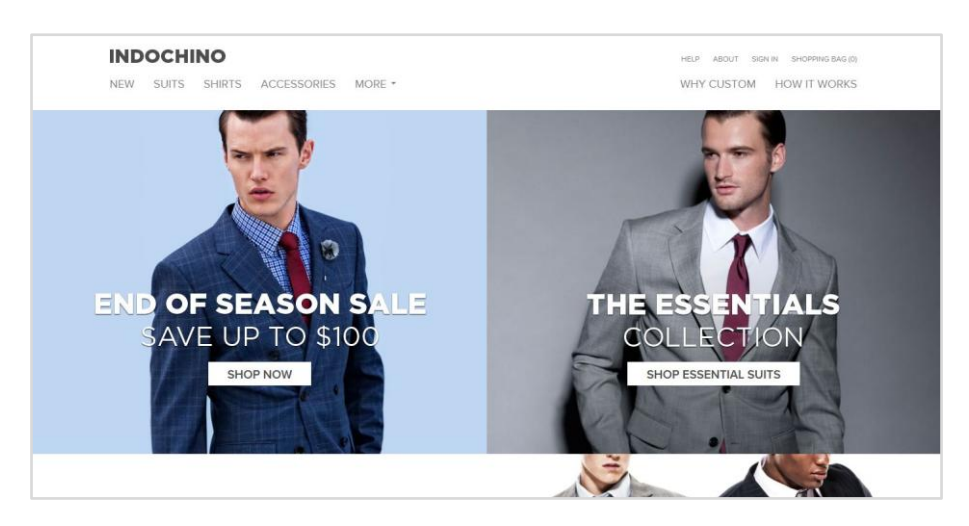

**Exemple 16 - Indochino utilise des images très nettes sans contour et ombrage.**

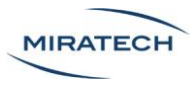

# <span id="page-14-0"></span>La ligne éditoriale

#### <span id="page-14-1"></span>Style rédactionnel

Le web est un média à part entière.

L'utilisateur ne lit pas de la même façon sur le Web que sur le papier : sur la toile, il survole. Il faut donc **adapter son discours en étant très incisif et clair**. D'une manière large, une phrase concise sera toujours plus impactante qu'un texte complet.

Par exemple, dans [l'Exemple 17,](#page-14-2) la phrase d'accroche permet très vite à un utilisateur novice de comprendre le but du site.

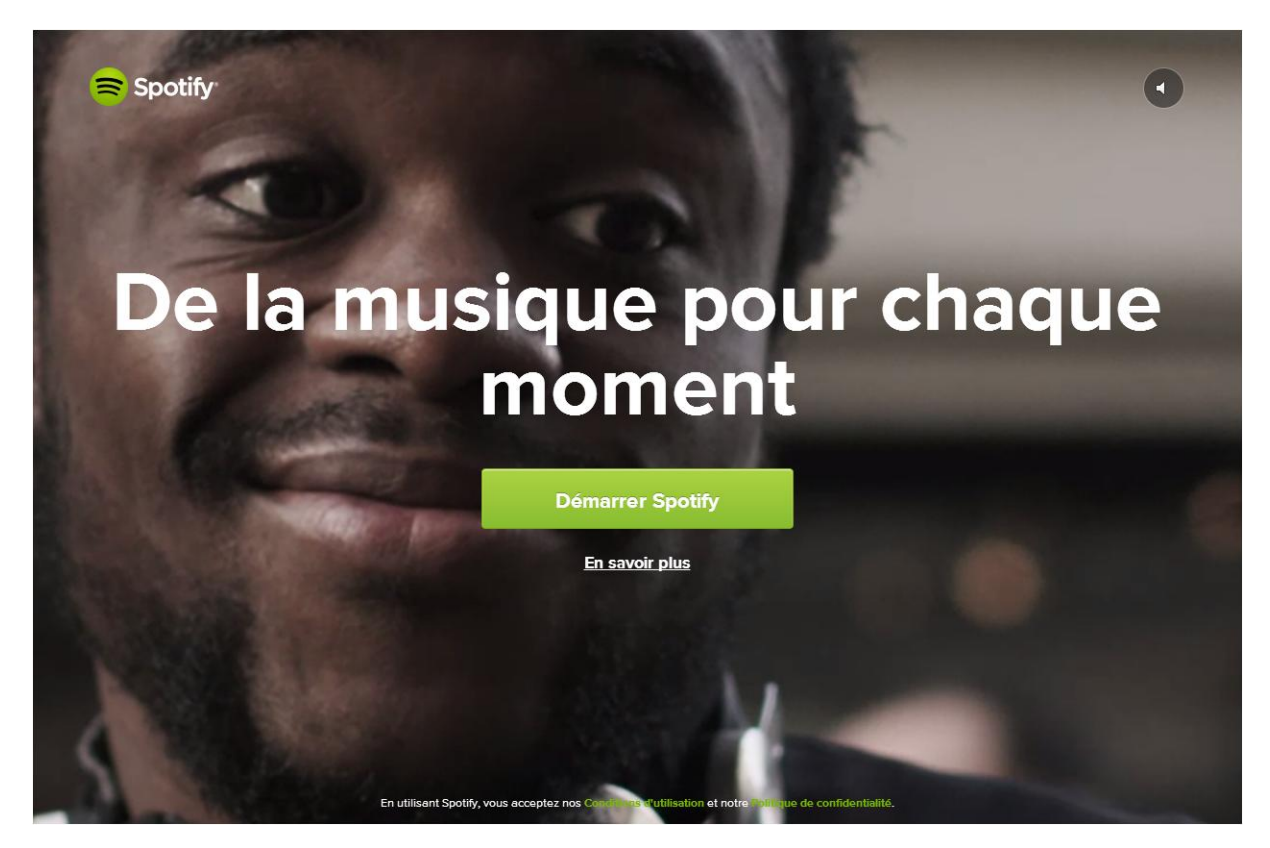

**Exemple 17 - La phrase d'accroche de Spotify est simple**

<span id="page-14-2"></span>Comme le montrait l'exemple du site Airbnb, **accompagné d'images, le texte prend encore plus de valeur** et le but du site saute aux yeux de l'utilisateur. Dans le même ordre d'idée, le site Playstation 4 met directement sur la page d'accueil un visuel de la console ainsi que les informations principales pour la précommander.

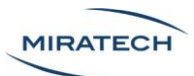

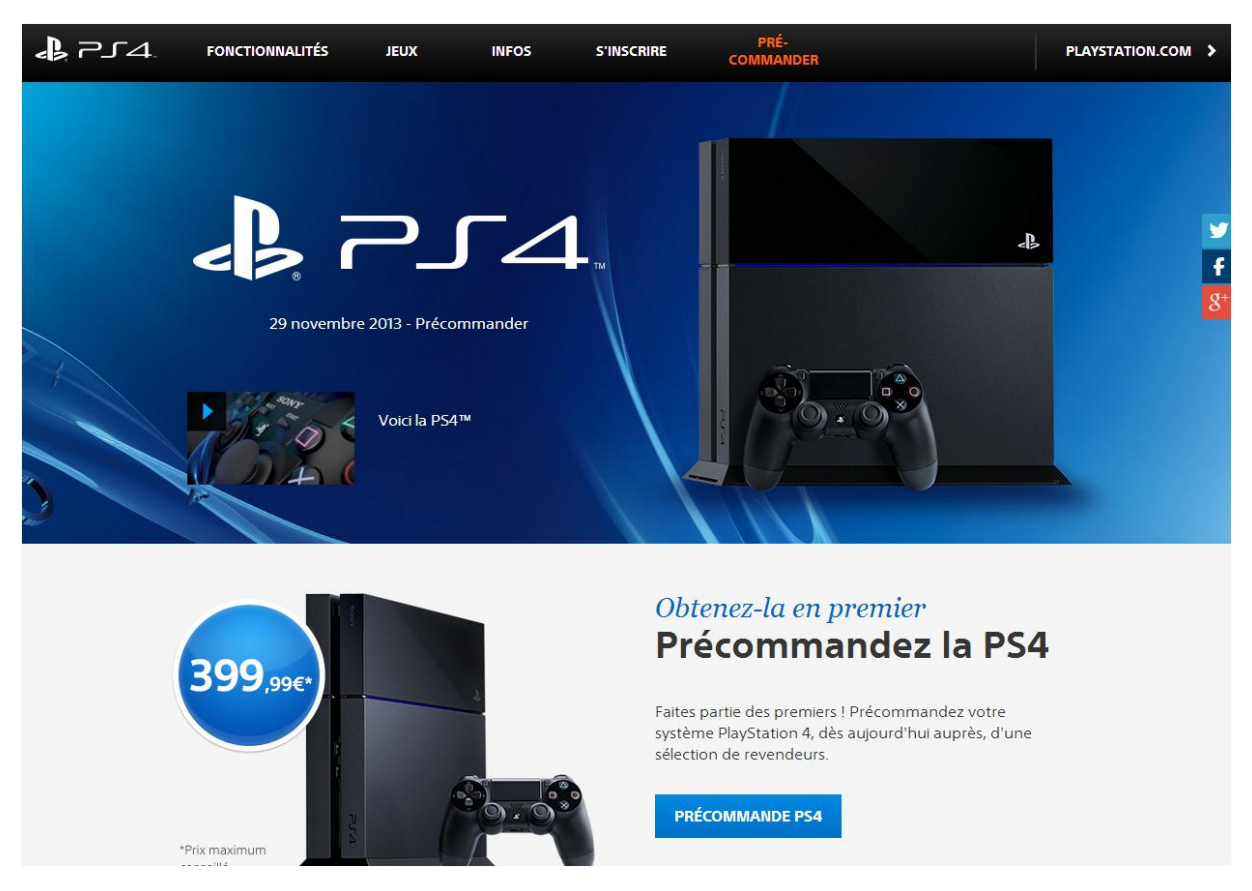

**Exemple 18 - L'association d'images et de messages courts est très efficace.**

La conception « émotionnelle » ne se limite pas aux images. **Le style de langage utilisé impacte aussi fortement la perception de la marque par l'utilisateur**. Lorsque l'objet du site s'y prête, le ton peut être amical pour créer un lien plus fort entre le visiteur et la marque. Le site « getpocket » [\(Exemple 19\)](#page-15-0) a par exemple opté pour un style convivial. Les messages des zones d'identification et d'inscription sont accueillants et gratifiants pour les utilisateurs.

<span id="page-15-0"></span>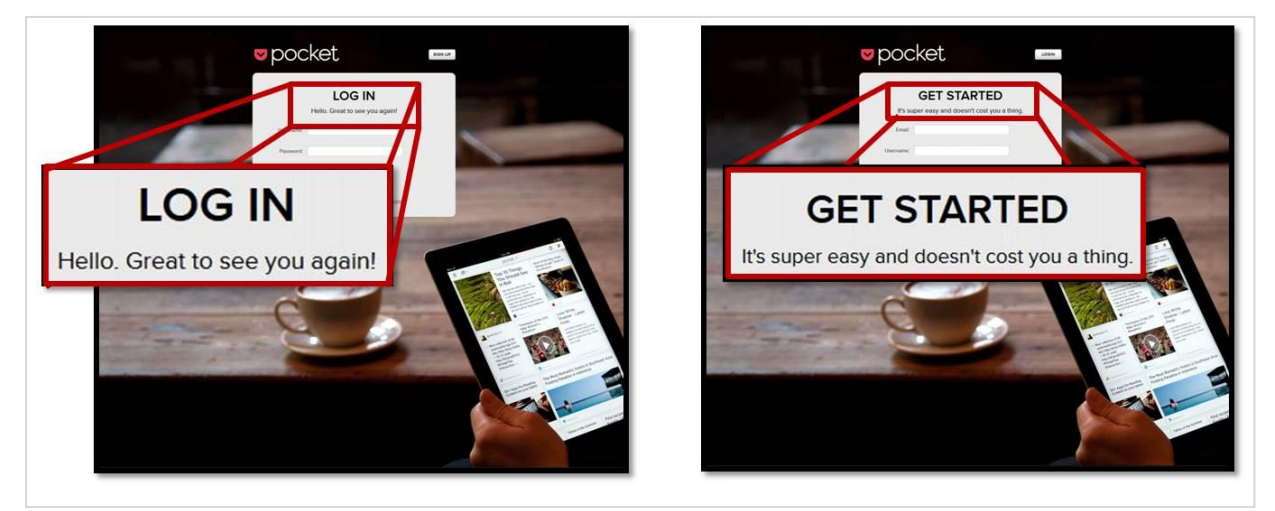

**Exemple 19 - Les messages évoluent en fonction du passage sur le site. Ils renforcent le sentiment de proximité avec l'utilisateur.**

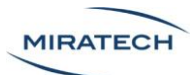

**L'utilisation de liste est très courante** pour faire passer un message clairement. Une liste permet à l'œil humain d'assimiler l'information plus facilement. Dans le cas du site Highrise, la liste propose les fonctionnalités offertes par le site de manière claire et concise.

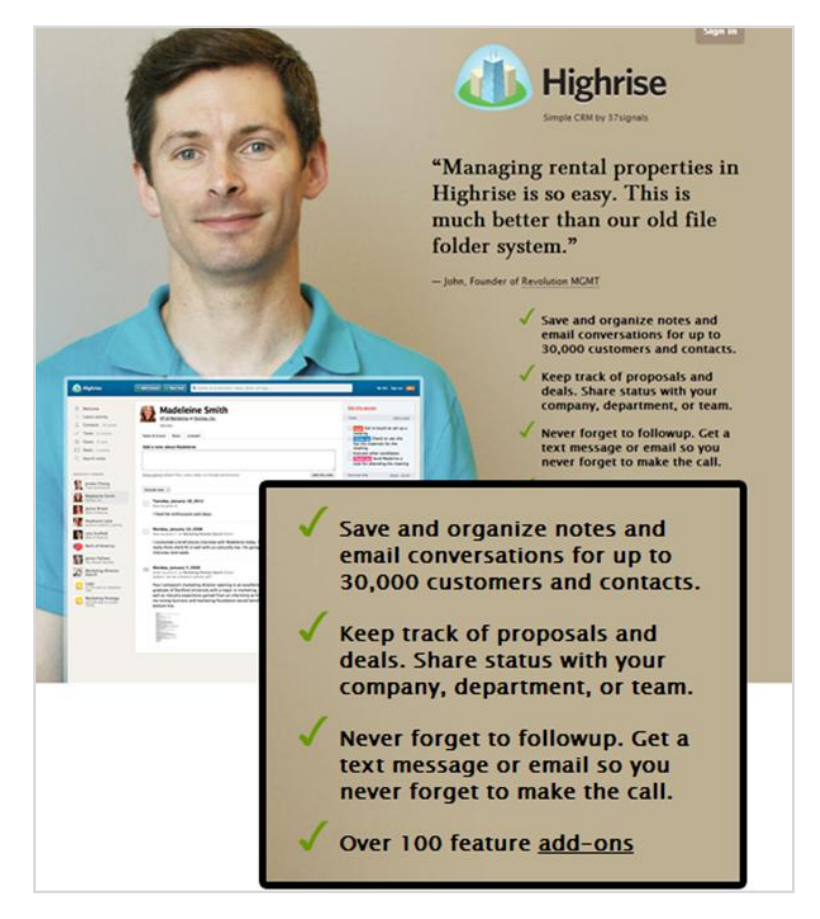

**Exemple 20 - Highrise utilise une liste pour fixer les idées, accompagnée d'une présence humaine souriante.**

**Le ton utilisé a également toute son importance**. Là où certains sites devront adopter un ton neutre, d'autres pourront en revanche s'adresser de manière bien plus directe aux internautes.

Faut-il **tutoyer ou vouvoyer** ?

**Il n'y a pas de réponse toute faite**. Il faut définir dès le départ le ton qu'on souhaite donner au site et surtout s'y tenir afin de conserver une cohérence d'ensemble. En général, **c'est en laissant le site agir comme une personne réelle qu'on pourra créer un véritable contact avec ses internautes**.

Le site Skyrock [\(Exemple 21\)](#page-17-0) prend le parti de s'adresser de manière très directe à ses utilisateurs. Le langage SMS est même utilisé par petites touches afin de se rapprocher de sa cible.

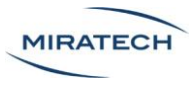

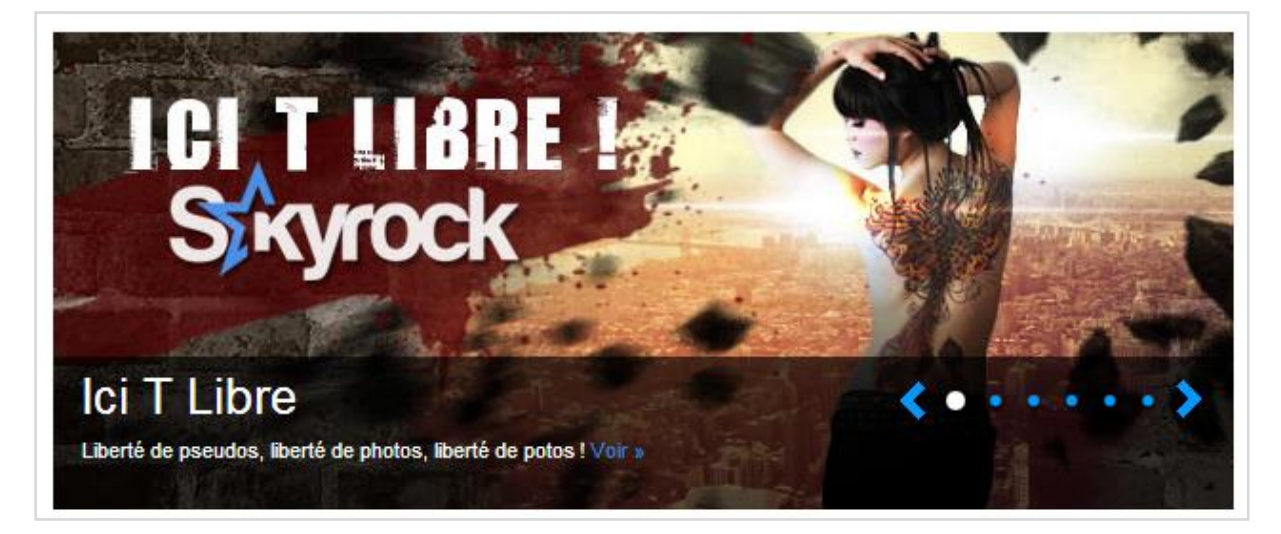

**Exemple 21 - Le tutoiement associé au langage SMS est adapté à la jeune cible de Skyrock.com.**

#### <span id="page-17-0"></span>De manière générale, **il est crucial d'adapter le langage aux utilisateurs cibles du site et de rester cohérent**.

Finalement, le style rédactionnel doit être bien défini. Est-on sur un site institutionnel ou très proche de son public ? Sert-on un discours classique ou surprenant ? Jusqu'où va le message commercial ?

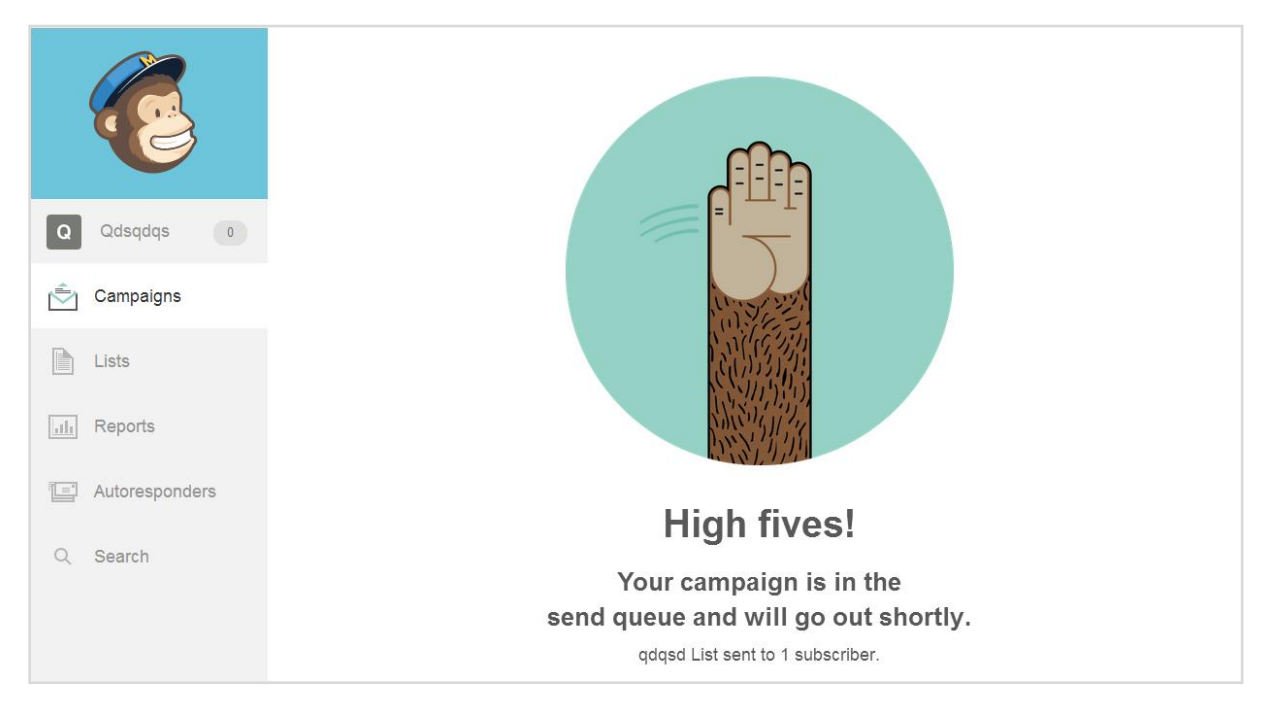

**Exemple 22 - Mailchimp est heureux de l'aboutissement de notre tâche !**

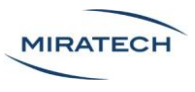

#### <span id="page-18-0"></span>Ne pas oublier les détails

Le design émotionnel est un tout. **Il faut porter une attention particulière aux finitions**.

Le fait de prêter une attention aux messages d'information, aux infobulles ou encore aux boutons de validation montre à l'utilisateur qu'il est sur un site travaillé. **On le rassure en lui proposant une expérience spéciale.**

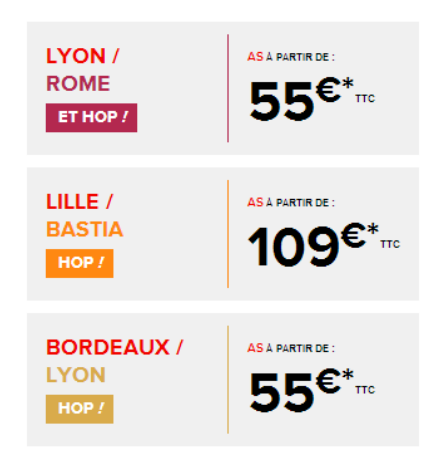

**Exemple 23 - L'offre low-cost de AirFrance propose un "hop" à la place des traditionnels "En savoir plus" ou "Continuer".**

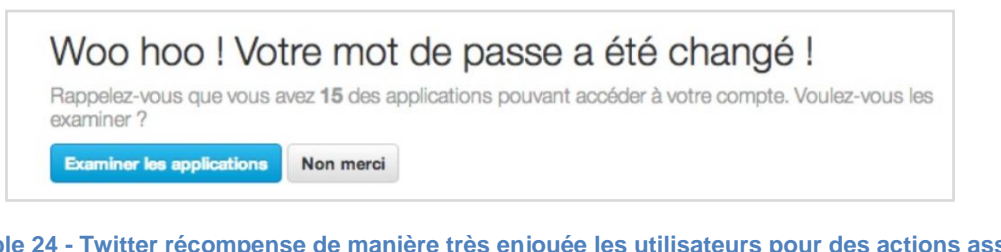

**Exemple 24 - Twitter récompense de manière très enjouée les utilisateurs pour des actions assez banales.**

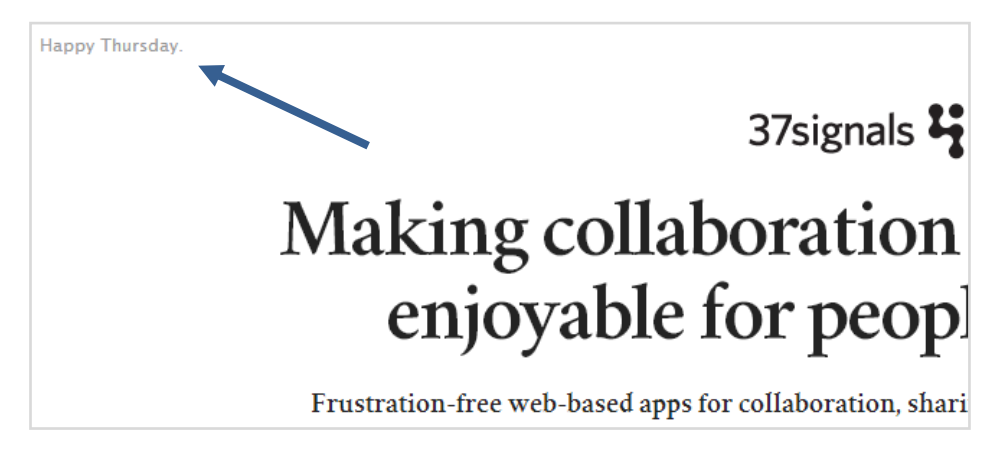

**Exemple 25 - 37signals souhaite un bon "jour de la semaine" à chaque visiteur.**

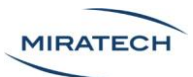

Quand on parle détails, on parle aussi de bugs. **Un utilisateur a besoin d'un sentiment de sécurité** pour instaurer un climat de confiance avec le site. **Cette confiance humanise alors le rapport avec le site**. Par exemple, de nombreux sites profitent des pages 404 pour se démarquer.

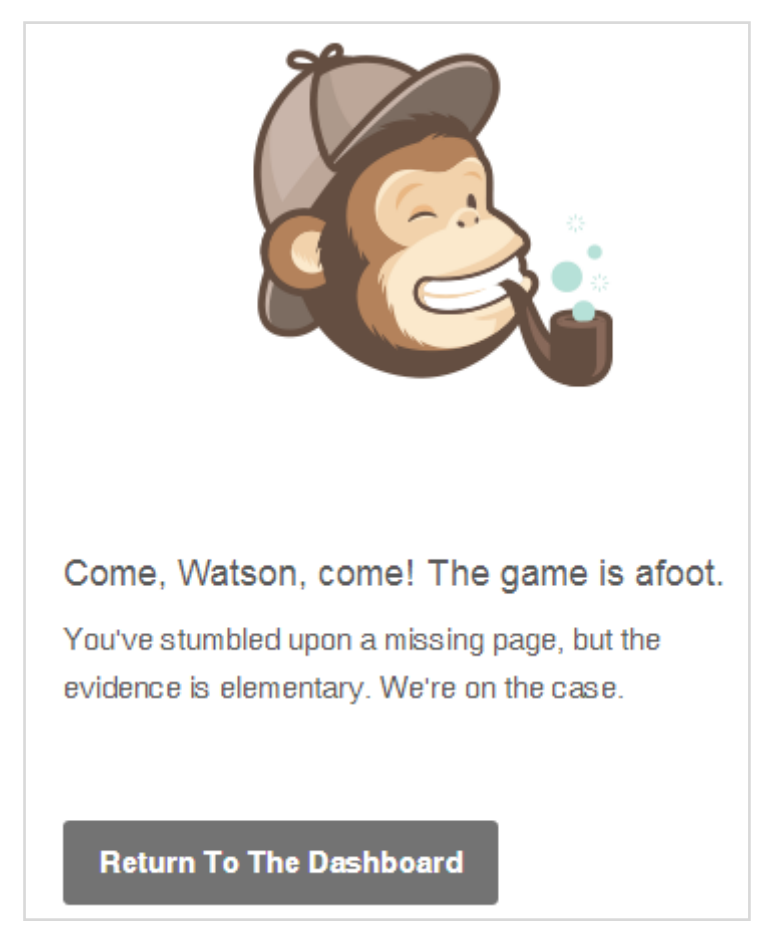

**Exemple 26 - Mailchimp a une page 404 originale qui fait référence à Sherlock Holmes.**

Attention : il faut être très vigilant sur la mise en place d'un message d'erreur. **Le côté "sympa" ne sera pas toujours bien perçu lorsqu'il s'agit de problèmes liés à une fonctionnalité importante**. Malgré la forme employée, il faut que l'utilisateur comprenne pourquoi il y a eu un problème afin qu'il puisse corriger son erreur, si possible.

L'originalité ne se limite pas à la gestion des erreurs, mais peut se généraliser aux étapes courantes d'un site. C'est le cas de Groupon qui gère de manière humoristique la désinscription à sa newsletter.

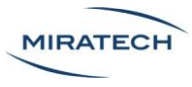

# You are unsubscribed

#### We're sorry to see you go!

#### How sorry?

Well, we want to introduce you to Derrick - he's the guy that thought you'd enjoy receiving the Daily Groupon email.

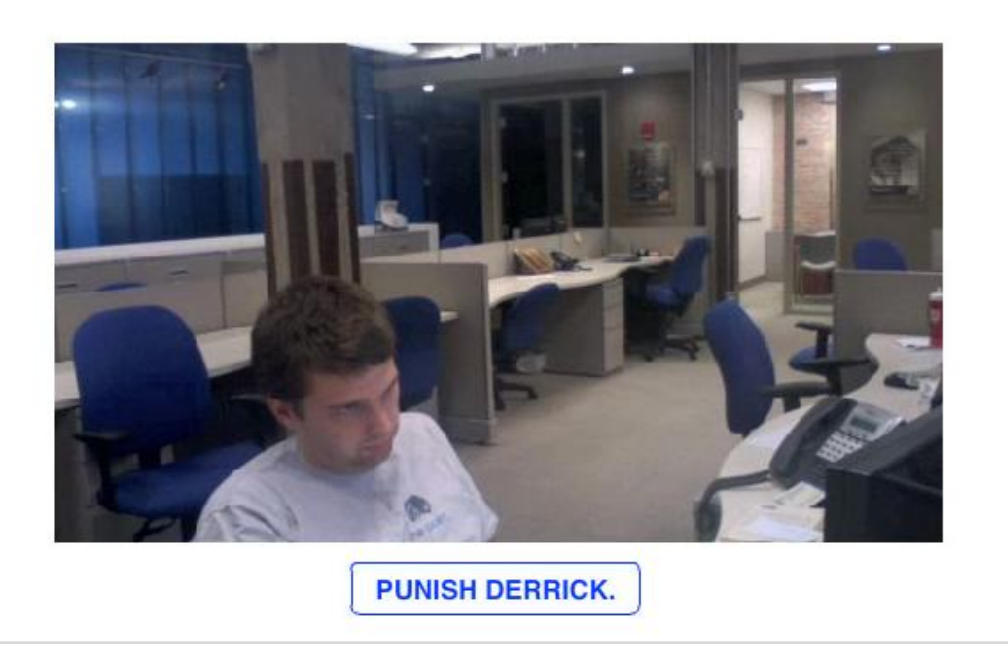

**Exemple 27 - Groupon a choisi une manière très amusante de gérer la désinscription à la newsletter en proposant de gifler un de leurs développeurs par vidéo.**

L'emploi de l'humour est un risque qui s'avère souvent payant. Une astuce existe pour intégrer un style rédactionnel sans problème : une option pour revenir à un style plus classique peut être proposée. Mailchimp a intégré une option permettant d'enlever les phrases humoristiques que la mascotte se permettait de dire [\(Exemple 28\)](#page-20-0). Cependant très peu d'utilisateurs ont coché cette option.

<span id="page-20-0"></span>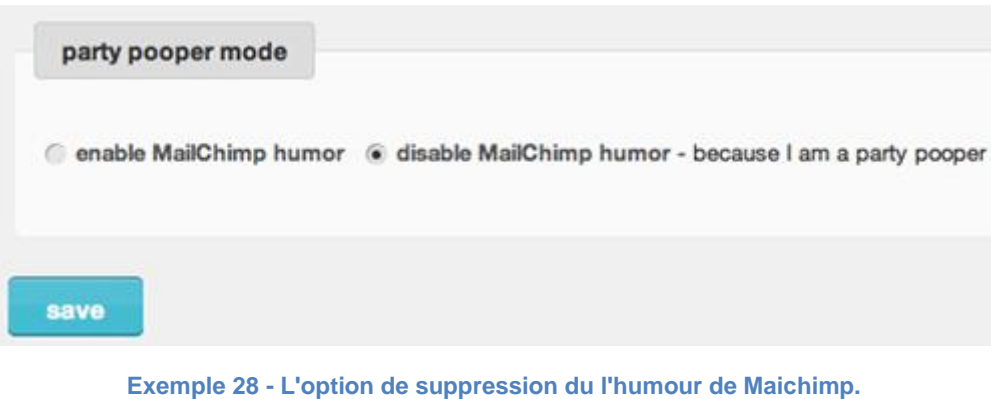

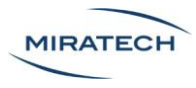

### <span id="page-21-0"></span>Les médias

#### <span id="page-21-1"></span>Vidéos

Les vidéos sont un bon moyen de plonger l'utilisateur dans un univers spécifique. Elles peuvent, dans une certaine mesure, se substituer aux images afin de traduire une situation plus vivante.

Spotify propose une vidéo occupant tout l'écran dès sa page d'accueil. L'immersion est immédiate. On remarquera que le son n'est pas lancé afin de ne pas surprendre le visiteur. Il faut l'activer manuellement.

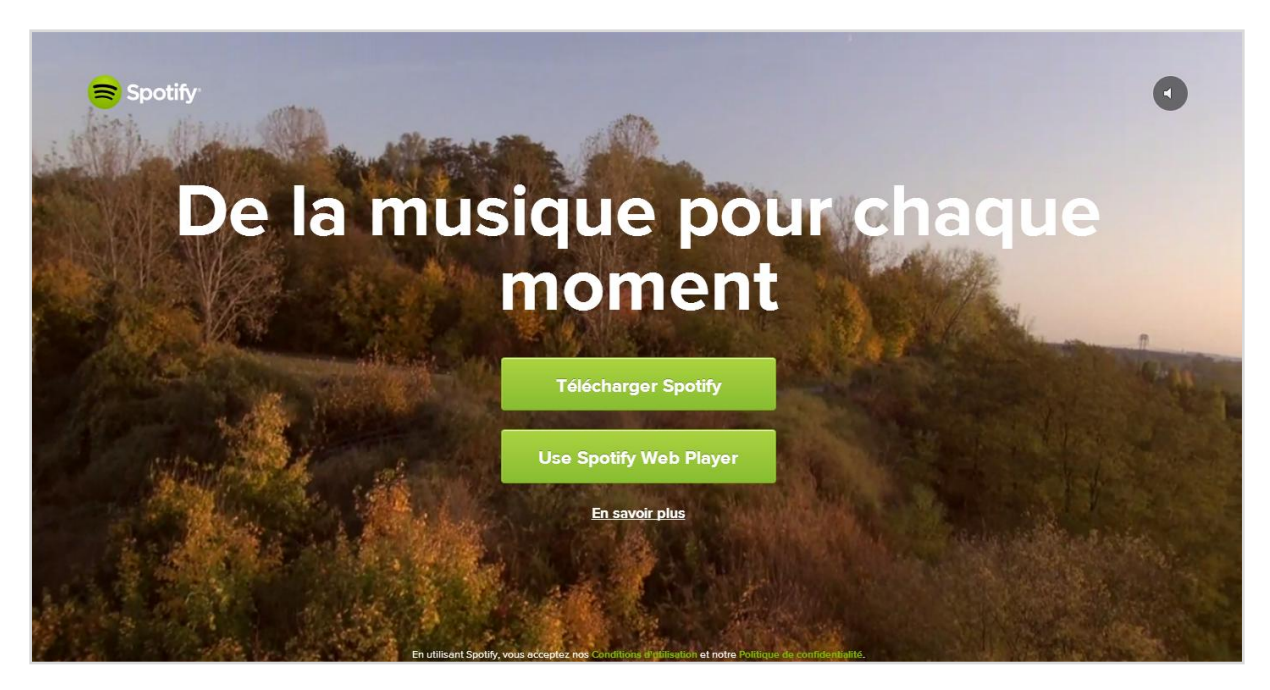

**Exemple 29 - L'accueil de Spotify propose une vidéo occupant tout l'écran en arrière-plan.**

**L'immersion dans une vidéo est intéressante mais assez risquée** car elle peut grandement perturber l'internaute. En ergonomie, il faut donner le moyen à l'utilisateur de contrôler facilement une vidéo. Si une vidéo se lance sans son accord, il doit y avoir un moyen pour la mettre en pause ou pour la passer. Par ailleurs, **l'utilisateur doit savoir, à tout moment, à quel instant de la vidéo il se situe** afin de pouvoir juger s'il souhaite poursuivre ou non.

Avec l'apparition de nouveaux médias comme Vine, l'utilisation de la vidéo évolue pour aboutir à une simplification extrême de l'interface. La vidéo dure 6 secondes maximum. La seule icône est un bouton "haut-parleur" pour couper le son. Les interactions sont aussi très simplifiées. Au clic sur la vidéo, on peut mettre pause ou lancer la vidéo.

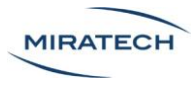

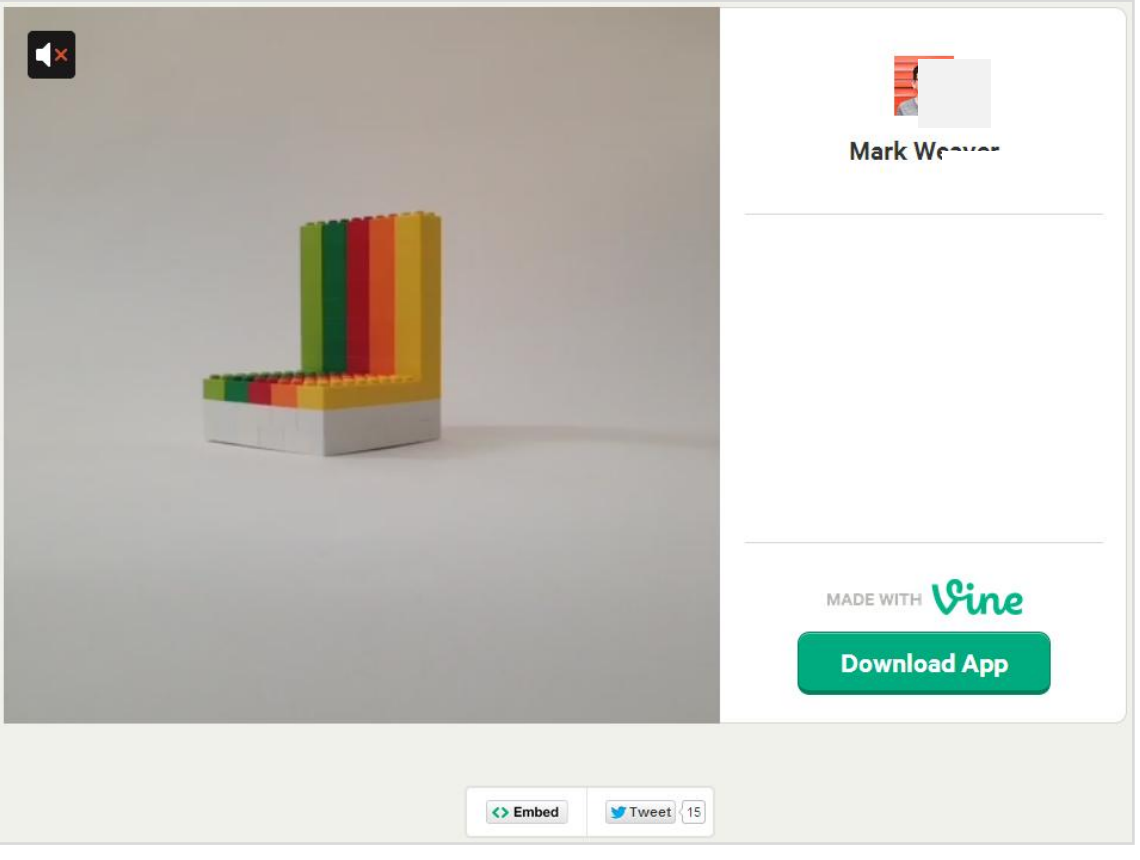

**Exemple 30 - Le site de Vine, une simplification à l'extrême.**

On retrouve de plus en plus ce type d'interactions dans les sites pour lesquels la vidéo est indispensable. Le bouton Lecture/Pause n'est plus toujours présent. Cependant, retirer cette icône ne simplifie pas toujours l'interface.

<span id="page-22-0"></span>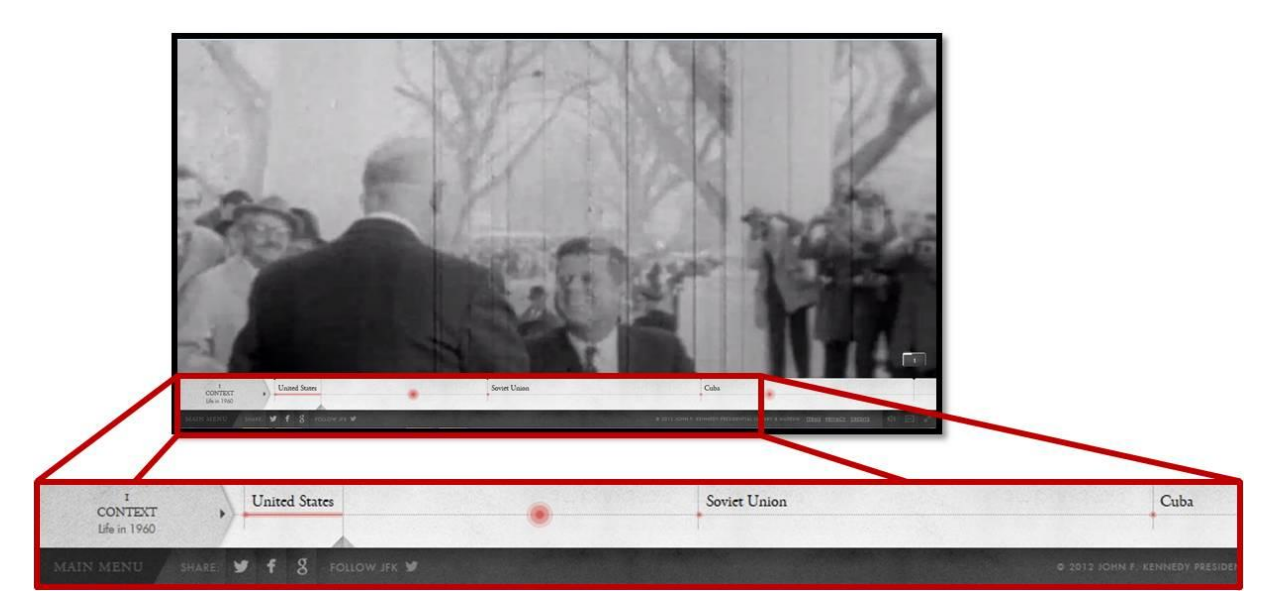

**Exemple 31 - Cloudsovercuba permet de lire un documentaire vidéo. Il n'y a pas de bouton Play/Pause.**

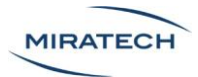

Le site Clouds over Cuba [\(Exemple 31\)](#page-22-0) propose le visionnage de documentaires vidéo. Le site prend un risque en ne proposant pas d'icône pour arrêter la vidéo mais simplifie son interface. L'utilisateur doit explorer un peu le site pour comprendre que le contrôle principal de la vidéo (pause/lecture) se fait par un simple clic sur l'image. C'est une interaction qui se démocratise de plus en plus.

Lorsque l'utilisateur bouge la souris, la barre de contrôle apparaît. Plus qu'une simple barre de progression, celle-ci indique des dates ou événements clés facilitant le repérage temporel.

#### <span id="page-23-0"></span>Sons et musique

Le son peut aussi permettre d'augmenter l'immersion dans un univers. Certains bruitages peuvent ainsi provoquer des émotions en faisant appel à la mémoire de l'utilisateur et rappeler ses expériences passées.

Le site « Rainbow Warrior » de Greenpeace diffuse des sons de construction de bateau et de cordages qui sont en adéquation avec le but du site. Les sons permettent à l'utilisateur d'intégrer un univers et l'amènent bien plus facilement à se sentir concerné.

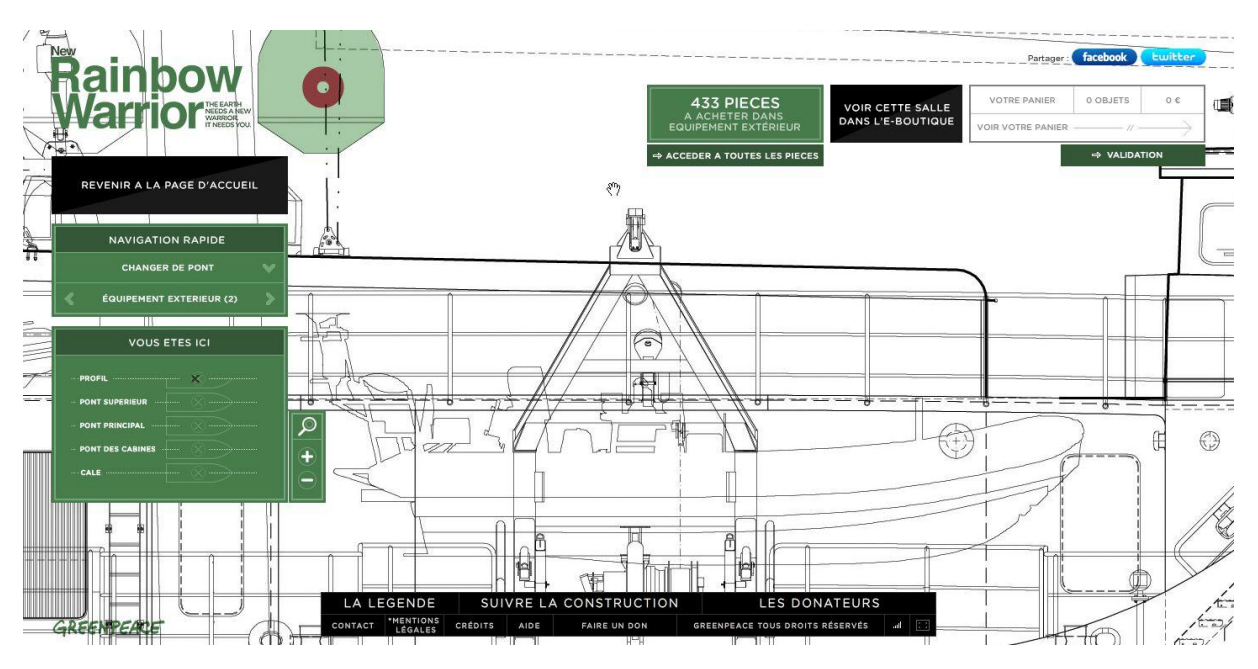

**Exemple 32 - Site de Greenpeace décrivant l'avancement du Rainbow Warrior.**

Comme pour la vidéo, **il faut donner le moyen à l'utilisateur de contrôler le son**. De manière générale, il est déconseillé de lancer les sons automatiquement sur un site. Il faut laisser l'utilisateur avoir le contrôle. Un démarrage intempestif d'une musique peut entrainer l'utilisateur à directement quitter le site.

La musique, quant à elle, doit **être en cohérence avec l'univers du site** et apporter une touche supplémentaire. Il ne faut surtout pas ajouter de la musique pour ajouter de la musique.

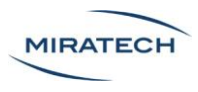

#### <span id="page-24-0"></span>Réseaux sociaux

Les réseaux sociaux permettent une proximité entre la marque et son public. Ils contribuent à **l'effet "sur-mesure"**. Même si Facebook est souvent utilisé comme une simple plateforme de communication, Twitter permet de proposer des réponses adaptées à chacun.

**Les utilisateurs sont généralement très sensibles au fait qu'on gère leur cas personnellement**. Une réponse rapide et adéquate sur les réseaux sociaux favorise le bouche à oreille.

**Un Community Manager est indispensable** pour animer efficacement sa communauté sur les réseaux sociaux. C'est grâce à des réponses rapides que les utilisateurs se sentiront écoutés et que leur affection pour la marque augmentera.

Presque toutes les marques sont présentes sur les réseaux sociaux.

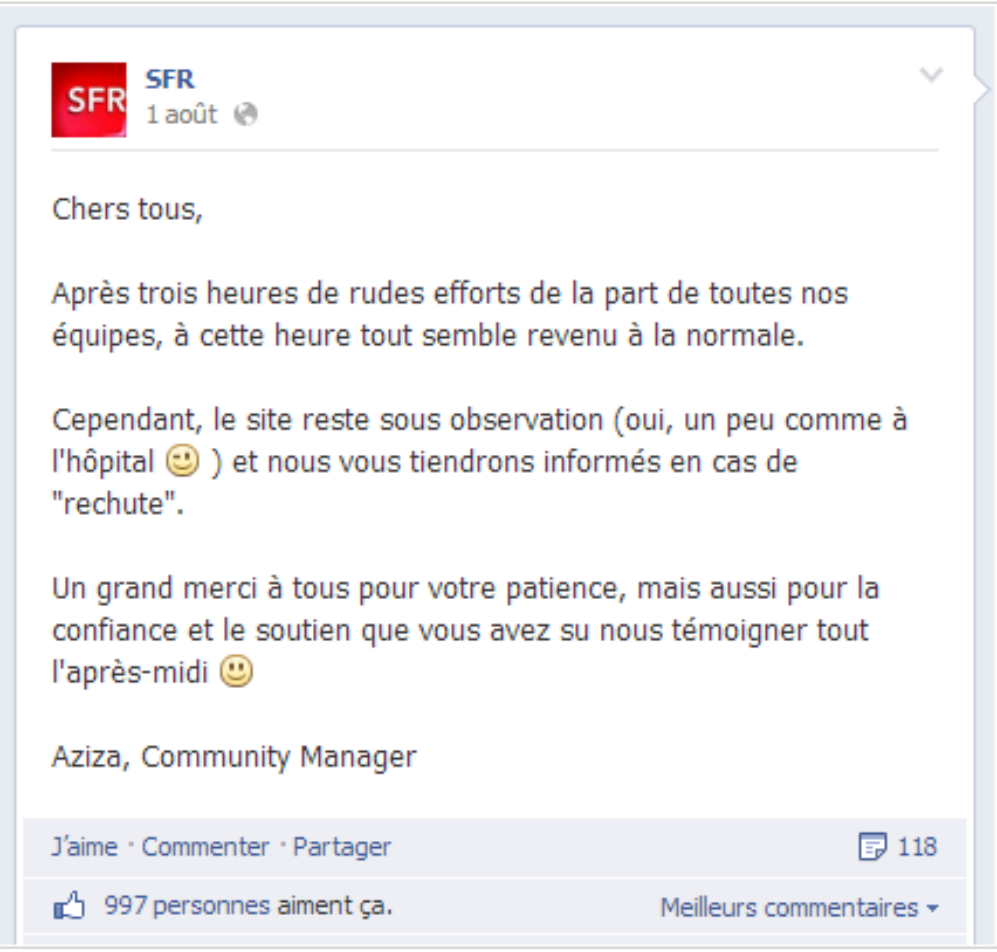

**Exemple 33 - La page Facebook de SFR.**

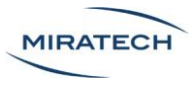

### <span id="page-25-0"></span>Les fonctionnalités

#### <span id="page-25-1"></span>Parallax scrolling

Le scroll est très utilisé et le restera sur Internet.

A partir de ce constat, plusieurs tendances sont apparues dont deux extrêmes : le "parallax scrolling" et le "no-scroll".

**Le "parallax scrolling" ou défilement parallaxe est une technique utilisée dans des sites d'une seule page sur laquelle il faut utiliser la roulette de la souris pour naviguer**. Plusieurs animations se déclenchent au scroll, dépendant de la position de l'utilisateur dans la page, simulant plusieurs plans qui se superposent.

Cette technique donne un côté élégant à la navigation et une fluidité intéressante pour stimuler les émotions (par exemple elle peut être intéressante pour raconter une histoire). Néanmoins **elle nuit beaucoup à l'ergonomie du site**. Les fonctionnalités apparaissent progressivement ce qui gène la vision d'ensemble de l'utilisateur.

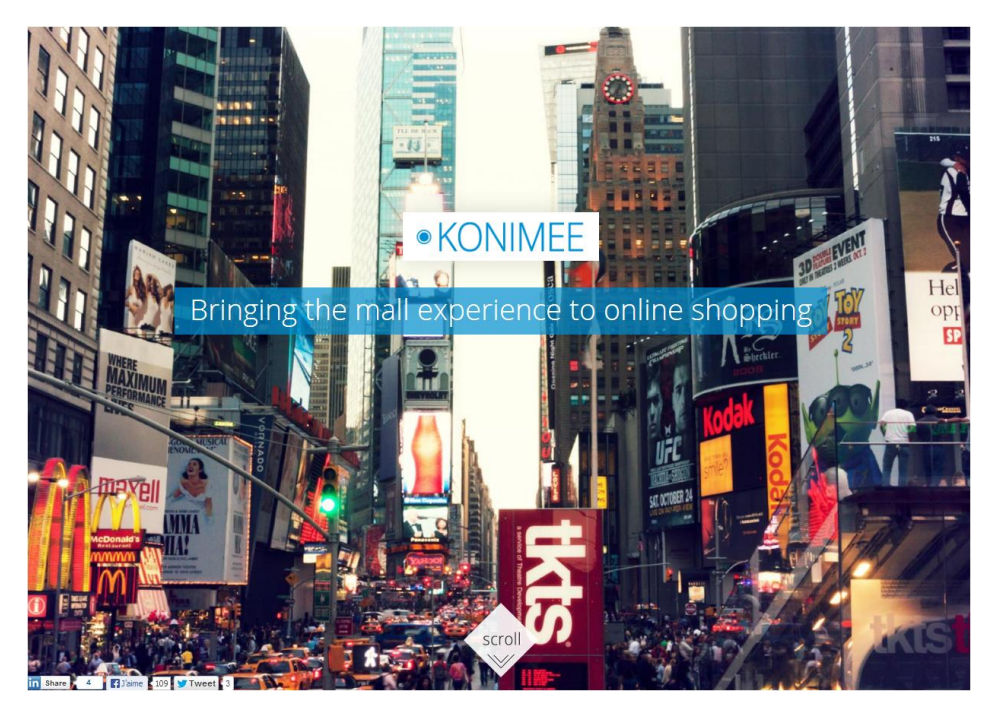

**Exemple 34 - Konimee propose une navigation fastidieuse par le scroll de la souris.**

Il existe globalement deux types de sites en parallaxe : les sites courts, dont le défilement présentera des avantages ou des offres et les sites longs, dont le défilement sera centré sur un seul produit ou projet.

**Nous déconseillons de réaliser un site en parallax scrolling trop long** car les utilisateurs ne sont pas habitués à ce type de navigation. Si on souhaite néanmoins s'engager sur cette voie, il faut :

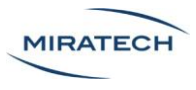

- Bien cerner l'objectif principal
- Alléger le plus possible le site
- Offrir des fonctionnalités originales et visibles
- Veiller à conserver des interactions simples à utiliser
- Proposer une finalité récompensant les utilisateurs (système de gamification)

#### <span id="page-26-0"></span>No-scroll

**Le "no-scroll" consiste à faire des pages dans lesquelles on navigue en cliquant, mais jamais en scrollant**. Les pages prennent toujours la hauteur de l'écran. L'association d'animations ou de fonctionnalités spécifiques avec le "no-scroll" permettent de créer des univers uniques.

Cependant se brider dès le départ d'une fonctionnalité comme le scroll va facilement **à l'encontre des règles de bases de l'ergonomie**.

Dans l'absolu, **nous déconseillons de faire un site no-scroll**. Il est vrai que les grandes images adaptées à la taille de l'écran permettent de faire ressortir une certaine esthétique et également de provoquer des émotions chez l'internaute, mais cela n'est pas tant dû au noscroll mais plutôt à la grande image.

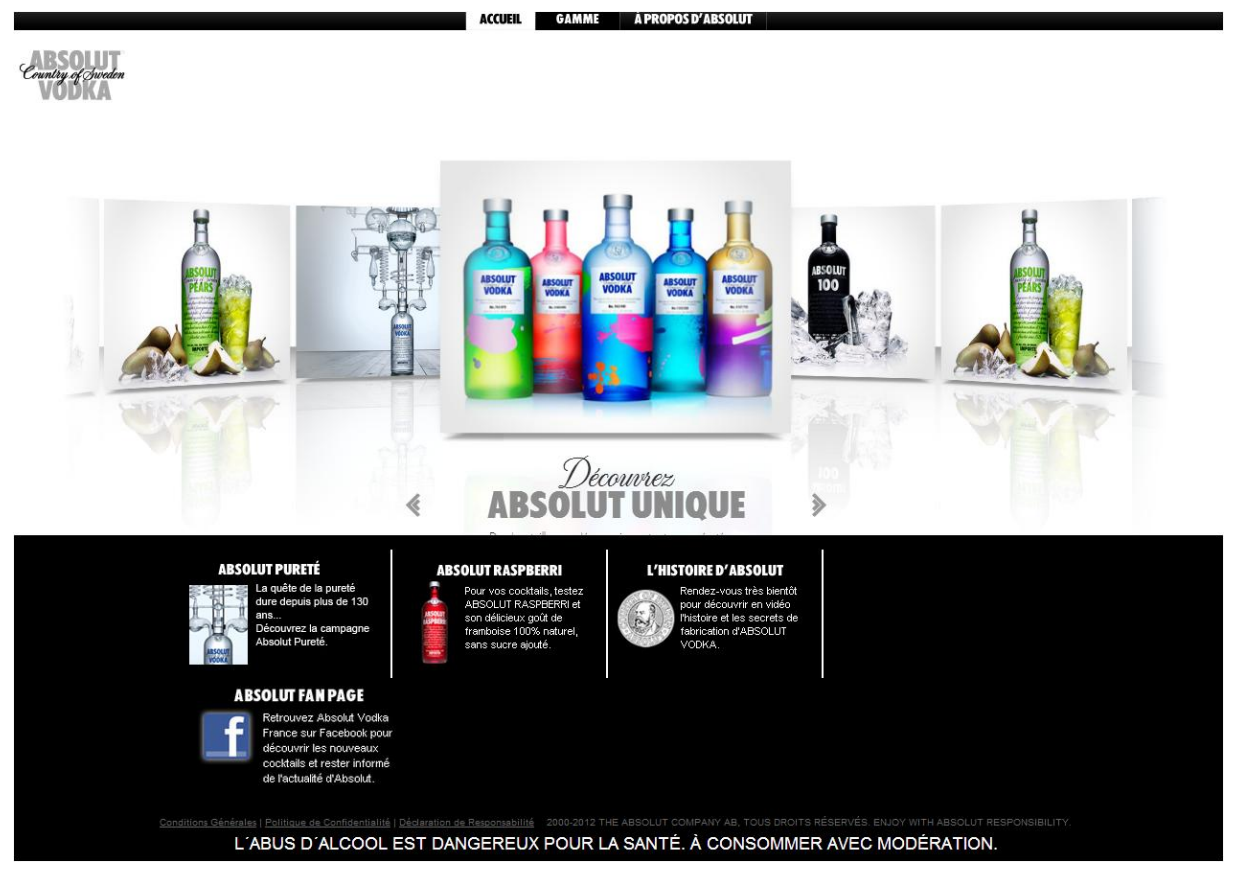

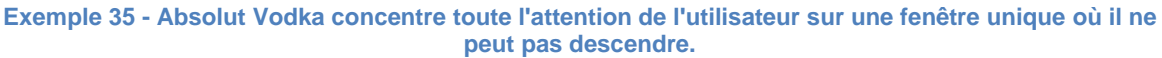

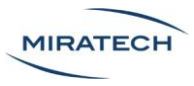

Il n'y a pas de règles « anti scroll » sur les sites Internet. **Il convient simplement de ne pas faire des pages trop longues si cela ne se justifie pas**. Les utilisateurs ne vont jamais hésiter à utiliser leur roulette si le contenu les intéresse, mais auront tendance à survoler la plupart des informations sur des sites qu'ils ne connaissent pas. Voilà pourquoi les messages doivent être courts et adaptés au public.

#### <span id="page-27-0"></span>Animations

Dans le design émotionnel, on peut aller plus loin dans l'interaction pour créer un **effet de grandiose**. On transpose alors les codes de la communication classique dans la communication digitale.

Ford propose un site novateur : le scroll est utilisé pour animer certains éléments de la page. Il donne l'impression que l'utilisateur fait avancer la voiture au sein de l'image grâce au scroll et sa direction avant ou arrière suit le sens du scroll ! [\(Exemple 36\)](#page-27-1).

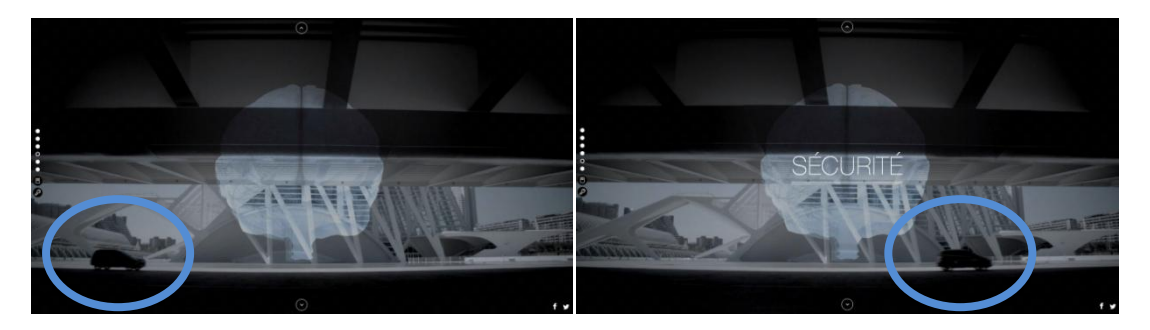

**Exemple 36 - Le site de la Ford Kuga propose de nombreuses animations réagissant avec la souris.**

<span id="page-27-1"></span>Il existe un nombre infini d'animations possibles. Nous ne pouvons pas toutes les répertorier.

Il y a cependant **une règle à respecter : ne jamais animer les éléments de navigation !** Du contenu animé peut déclencher des émotions positives, mais "jouer" avec la navigation irrite les utilisateurs.

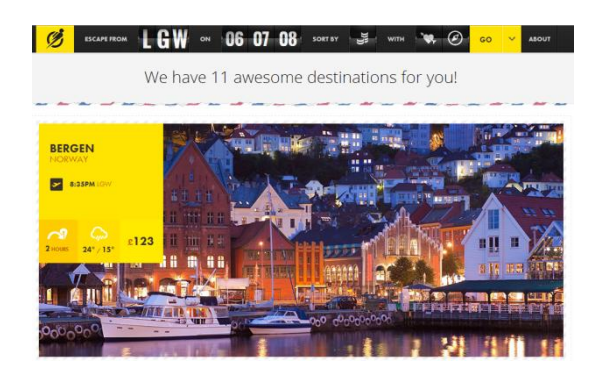

**Exemple 37 - Escapeflight propose une animation au survol des images et pour le choix des options. Les concepteurs pensaient certainement déclencher une "exploration engageante" de la page. En réalité, c'est irritant pour les utilisateurs.**

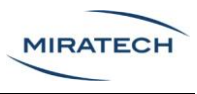

#### <span id="page-28-0"></span>Utilisation des carrousels

Un carrousel permet d'afficher plusieurs images successivement dans la même zone. Le défilement peut être horizontal ou vertical et il existe un nombre infini de fondus possibles entre chaque image. Lorsqu'on met en place un carrousel, on définit les images, le fondu choisi et un temps de latence entre chaque changement.

Pour ce qui est des photos, **la présence humaine est un point central du design émotionnel**. Elles doivent permettre à l'utilisateur de se projeter, afin que l'engagement émotionnel soit plus fort. Ainsi, **plutôt que de mettre en avant le produit seul, il est bien plus intéressant de montrer des personnes en train d'interagir avec le produit**.

Ci-dessous, le site de Pepsico utilise le système de carrousel afin de présenter une série d'images sur la page d'accueil. Ces images présentent différentes situations joyeuses de la vie quotidienne, dans lesquelles un large panel de la population peut se retrouver.

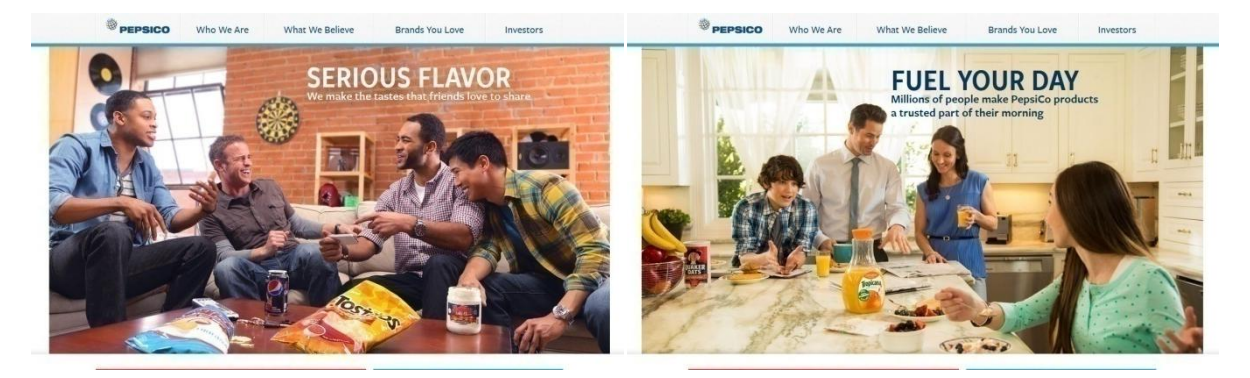

**Exemple 38 - Deux images du carrousel de Pepsico.**

Comme pour les vidéos, **nous conseillons d'intégrer un contrôle des carrousels**, par la possibilité explicite de passer d'une image à l'autre.

La plupart des carrousels sont très peu regardés à cause de l'effet *banner blindness*. Il s'agit d'un phénomène qui montre que **les utilisateurs ont tendance à ignorer tout ce qui s'assimile à de la publicité sur un site Internet**. L'utilisateur regardera très peu les diapos, même si elles contiennent des messages importants.

Ainsi, même si les carrousels donnent une atmosphère générale au site, il ne faut pas s'attendre à ce que les visiteurs en fassent une forte utilisation. Nous conseillons d'ailleurs de **proposer des messages s'adressant à l'ensemble du site plutôt qu'à des profils trop particuliers**. En utilisant des messages trop spécifiques, la plupart des utilisateurs ignoreront le message et n'auront aucune raison de regarder les images suivantes.

Il est tout de même possible (quoique dangereux) d'intégrer les carrousels de manière globale, rendant leur utilisation quasi obligatoire. Monin et Paco Rabanne ont décidés d'utiliser ce procédé.

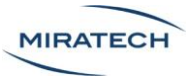

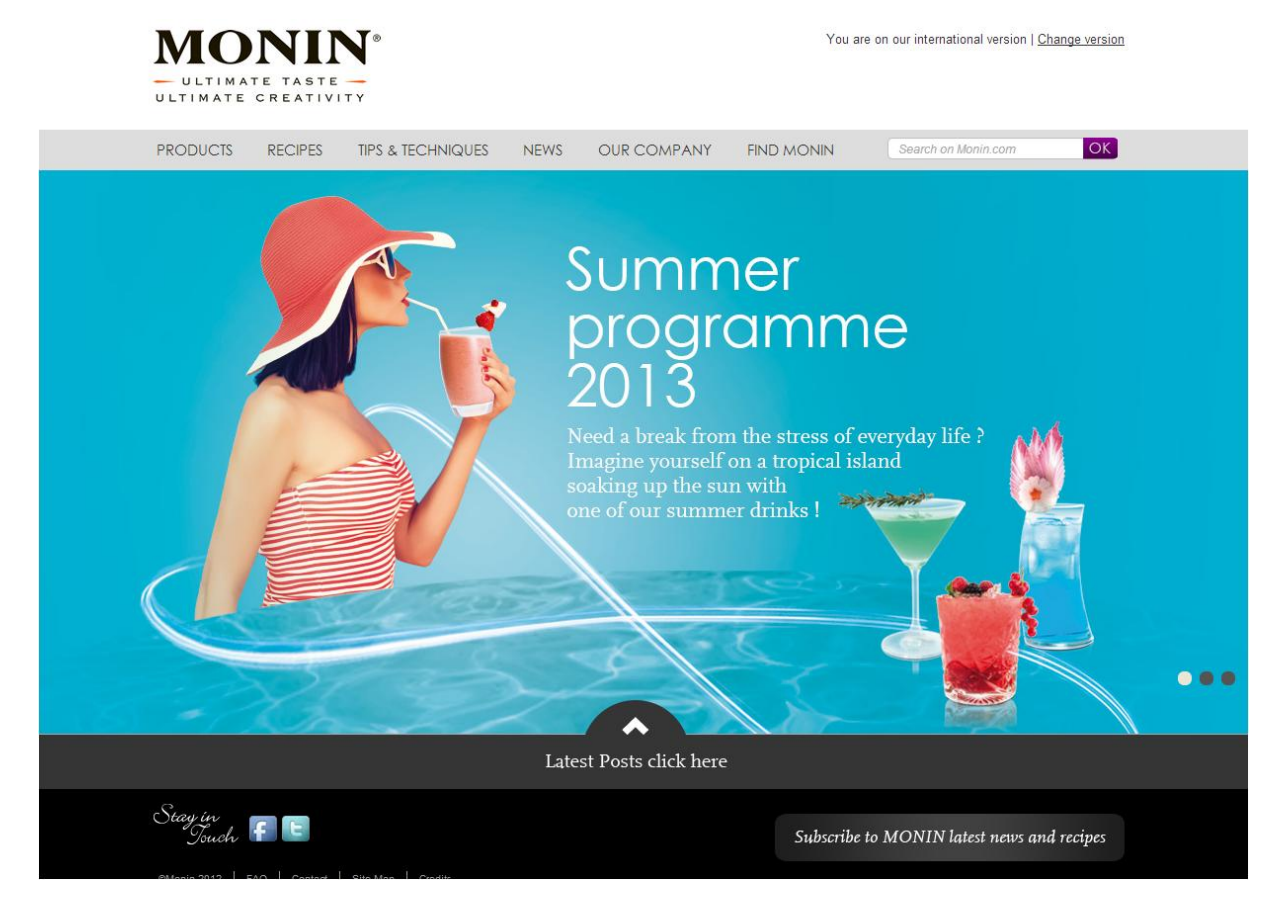

**Exemple 39 - Le carrousel de Monin occupe quasiment tout l'espace. On "force" son utilisation.**

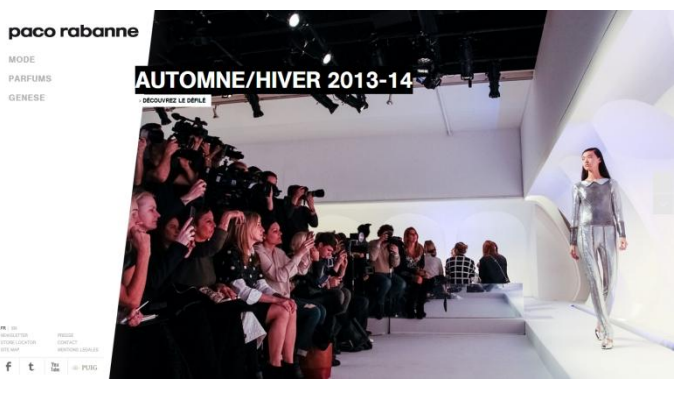

![](_page_29_Picture_5.jpeg)

**Exemple 40 - Le diaporama de Paco Rabanne occupe l'intégralité de la page d'accueil.**

![](_page_30_Picture_1.jpeg)

#### <span id="page-30-0"></span>Pied-dans-la-porte

Le « pied dans la porte » est une technique commerciale qui consiste à faire une demande peu coûteuse qui sera vraisemblablement acceptée, suivie d'une demande plus coûteuse. La première demande créé une sorte de palier et engage l'utilisateur. La seconde demande aura plus de chance d'être acceptée si elle a été précédée de l'acceptation de la première.

Un exemple pour mieux comprendre : lorsque vous demandez de l'argent à quelqu'un dans la rue, vous aurez quatre fois plus de chance d'en obtenir si vous aviez demandé l'heure à la personne juste avant. Demander l'heure engage davantage la personne ciblée.

La technique du pied-dans-la-porte est très utilisée sur les formulaires d'inscription des réseaux sociaux. Ces pages demandent très peu d'informations initiales et accompagnent ensuite l'utilisateur pour qu'il remplisse son profil au fur et à mesure. C'est le cas par exemple sur le site de Twitter [\(Exemple 41\)](#page-30-1).

![](_page_30_Picture_6.jpeg)

**Exemple 41 - Le site de Twitter ne demande de remplir que 3 champs pour créer son compte. Le reste des informations est demandé après.**

<span id="page-30-1"></span>De même, de nombreux sites proposent des inscriptions simplifiées grâce aux réseaux sociaux : en un clic, un compte est créé grâce aux informations présentes chez Google ou Facebook.

![](_page_31_Picture_1.jpeg)

![](_page_31_Picture_104.jpeg)

**Exemple 42 - Pinterest pousse l'utilisateur à se connecter avec son compte Facebook.**

Le pied-dans-la-porte renforce l'aspect de simplicité d'un site ou d'un formulaire. Il est donc intéressant à mettre en place. Mais attention aux travers : certains utilisateurs peuvent se sentir "trahis" de découvrir que les informations initialement fournies ne sont finalement pas suffisantes.

#### <span id="page-31-0"></span>Simplification des interactions possibles

L'une des parts importantes d'une expérience utilisateur est la **simplicité d'interaction**. Plus le chemin vers le but final du site est simple plus celui-ci sera compris des utilisateurs.

Une fois les cibles définies, **l'interface doit être adaptée**. Comme vu précédemment, les textes doivent être clairs et la navigation explicite et expliquée. Mais au delà, on peut simplifier l'interface en **se limitant à une et une seule interaction mise en avant**.

C'est le cas du site de Flickr qui propose directement la possibilité de créer son compte en réduisant au maximum les autres possibilités. De cette manière **l'utilisateur n'est pas détourné du but premier de sa visite**.

![](_page_31_Picture_9.jpeg)

**Exemple 43 - Flickr propose une interaction unique et très simple pour "engager" facilement l'utilisateur.**

![](_page_32_Picture_1.jpeg)

#### <span id="page-32-0"></span>Gamification

La gamification est une tendance qui cherche à rendre ludique l'utilisation de logiciels ou de sites. Cette technique est basée sur **l'engagement de l'utilisateur**, où on va chercher à le motiver **pour qu'il apprenne ou continue à utiliser son outil**.

L'idée n'est pas forcement de rendre les logiciels plus jolis, mais **d'ajouter subtilement des mécaniques propres aux mondes ludiques**.

LinkedIn propose un parcours très orienté jeux vidéo pour améliorer son profil. Notamment, le site instaure un système de récompense, utilisé habituellement dans les jeux vidéo [\(Exemple 45\)](#page-32-1).

![](_page_32_Picture_6.jpeg)

**Exemple 44 - Etape 3, le profil est terminé et "a l'air génial !" selon LinkedIn.**

![](_page_32_Picture_99.jpeg)

<span id="page-32-1"></span>**Exemple 45 - Etape 4, un système de récompenses apparait sur le profil, renseignant sur le taux de remplissage des informations, sur le ton du jeu et de la compétition : "All-Star".**

Certains sites s'orientent encore plus franchement vers le jeu, comme Wetransfer dans [l'Exemple 46.](#page-33-1)

![](_page_33_Picture_1.jpeg)

![](_page_33_Figure_2.jpeg)

<span id="page-33-1"></span>**Exemple 46 - Wetransfer propose un jeu pendant le temps de chargement pour l'upload d'un fichier.**

#### <span id="page-33-0"></span>Utilisation de la 3D

Le HTML 5 a facilité l'utilisation de la 3D et les navigateurs récents prennent en compte ces possibilités. Si la 3D demande généralement un temps de chargement plus long, son **bénéfice** peut s'avérer intéressant dans certains cas.

Cette fonctionnalité permet notamment d'intégrer des simulateurs performants et réactifs, qui sont alors **très engageants pour l'utilisateur**. A l'image de la création d'avatar dans les jeux vidéo, les utilisateurs vont passer du temps à personnaliser un objet dont il sera d'autant plus difficile de se séparer [\(Exemple 47\)](#page-33-2).

![](_page_33_Figure_7.jpeg)

**Exemple 47 - SMOG bicyclettes urbaines possède un très bon simulateur 3D.**

<span id="page-33-2"></span>D'autres utilisations peuvent également être envisagées comme par exemple Dasai qui propose une navigation en 3D par l'intermédiaire d'une planète.

![](_page_34_Picture_1.jpeg)

![](_page_34_Picture_2.jpeg)

**Exemple 48 - Dasai propose des interactions avec des objets en 3D. Un clic sur le téléphone ouvrira les données liées au contact.**

Enfin des jeux peuvent être imaginés afin **d'impliquer encore plus l'utilisateur dans le site**. C'est le cas du projet Google Map Cube qui propose aux utilisateurs de jouer en 3D dans les cartes Google Map**. Cette manière de faire rapproche incontestablement l'utilisateur de la marque.**

![](_page_34_Figure_5.jpeg)

**Exemple 49 - Le Google Map Cube propose des interactions 3D pour engager les utilisateurs.**

D'autres pistes peuvent être explorées grâce à la 3D, comme les visites virtuelles ou des aspects beaucoup plus proches des jeux vidéo. Le site du magicien d'Oz permet à l'utilisateur de se balader virtuellement dans un grand décor de cirque.

![](_page_35_Picture_1.jpeg)

![](_page_35_Picture_2.jpeg)

**Exemple 50 - Le site du magicien d'Oz propose une visite virtuelle et ludique pour mettre en avant le film.**

L'expérience est enrichie par **l'interactivité proposée** au cours de petits jeux [\(Exemple 51\)](#page-35-0). Attention à ne pas oublier de fournir des **feedbacks** à l'utilisateur lorsque les temps de chargement sont longs, dus à l'utilisation de la 3D ou de vidéos.

![](_page_35_Figure_5.jpeg)

<span id="page-35-0"></span>**Exemple 51 - Le magicien d'Oz nous propose de nombreuses interactions variées avec la souris, le micro et même la webcam.**

La 3D est à présent facilitée par les connexions performantes des ordinateurs et n'est plus conditionnée par l'utilisation de Flash.

Cependant il faut que de la 3D ait un réel intérêt pour le site. Gare à l'utilisation de nouvelles interactions pouvant perturber l'expérience utilisateur. Nous voyons régulièrement revenir la 3D comme un nouvel outil révolutionnaire, mais c'est rarement le cas. **Les sites "classiques" en 2D sont toujours plus efficaces.**

![](_page_36_Picture_1.jpeg)

# <span id="page-36-0"></span>Le point de vue des utilisateurs

# <span id="page-36-1"></span>**Objectif**

Pour compléter cette étude, nous avons mené des [tests utilisateurs](http://miratech.fr/test-utilisateur/) sur quatre sites contenant différentes tendances de design émotionnel. Il s'agissait de tester plusieurs hypothèses :

- Les sites sont-ils appréciés par les utilisateurs ?
- Sont-ils manipulés facilement ?
- Les nouvelles interactions sont-elles bien comprises ?
- Est-ce que le but des sites est rapidement compris ?
- Est-ce que le « parallax scrolling » est bien accepté ?
- Au contraire, est-ce qu'un site sans scroll est apprécié par les utilisateurs ?

A chaque site était associé un scénario amenant l'utilisateur à réaliser des tâches précises.

### <span id="page-36-2"></span>Sites testés et protocole de test

![](_page_36_Picture_13.jpeg)

#### <span id="page-36-3"></span>Scénario 1 : Un peu de "parallax scrolling"

**Exemple 52 - Le site de Quechua est en parallax scrolling, la navigation se fait avec la roulette. (http://www.quechua.com/campaigns/lookbook-spring-summer/#/home)**

"Vous naviguez sur Internet à la recherche de nouvelles tendances dans le monde de la randonnée. Vous tombez sur un site et vous avez envie d'en savoir plus."

"Vous souhaitez vous procurer des nouvelles chaussures de randonnées. Comment feriezvous pour réaliser cet achat ? "

![](_page_37_Picture_1.jpeg)

#### <span id="page-37-0"></span>Scénario 2 : Du clic, de l'animation, pas de roulette

![](_page_37_Picture_3.jpeg)

**Exemple 53 - Le site italien EatBetter propose une navigation sans aucun scroll. (http://www.eatbetter.it/)**

"La randonnée vous a donné faim, et vous souhaitez vous renseigner sur une nouvelle marque de pizza authentique, vendue à l'étranger. Avant de procéder à un achat, vous cherchez à vous renseigner pour connaitre la composition de votre pizza favorite."

"Vous souhaitez à présent vous renseigner sur la société."

"Vous voulez enfin contacter cette société pour savoir où acheter leurs produits. Comment procédez-vous ?"

![](_page_37_Picture_8.jpeg)

### <span id="page-37-1"></span>Scénario 3 : e-commerce & design émotionnel

**Exemple 54 - Nike propose une nouvelle version de son store avec des interactions 3D. (http://www.nike.com/fr/fr\_fr/)**

« Vous souhaitez vous offrir une paire de chaussure personnalisée selon vos goûts »

![](_page_38_Picture_1.jpeg)

« Comment feriez-vous pour acheter cette paire de chaussure ?»

![](_page_38_Figure_3.jpeg)

#### <span id="page-38-0"></span>Scénario 4 : un peu de 3D

**Exemple 55 - Smog bicyclettes propose un outil novateur pour personnaliser un vélo. (http://www.smog-bicyclettes.com/accueil-fixie-singlespeed)**

« Vous souhaitez maintenant vous acheter un vélo. Un ami vous a recommandé un site particulier ».

#### <span id="page-38-1"></span>**Questionnaire**

Pour chacun de ces sites, l'utilisateur devait réaliser quelques petites tâches, définies par les consignes indiquées, puis un entretien permettait de déterminer ce qui lui avait plu et déplu durant sa navigation. Enfin le participant remplissait un questionnaire de satisfaction évaluant le site visité (voir extrait ci-dessous).

![](_page_38_Picture_161.jpeg)

![](_page_39_Picture_1.jpeg)

### <span id="page-39-0"></span>Panel

Nous avons mené les tests sur un panel de 10 participants.

La répartition du panel était la suivante :

- 5 femmes / 5 hommes
- âge :
	- o 2 participants entre 25 et 35 ans
	- o 4 participants entre 35 et 55 ans
	- o 4 participants de plus de 55 ans

Tous les participants étaient familiers du web et réalisaient régulièrement des achats en ligne (une fois par mois ou plus). Ils possédaient également un niveau d'anglais moyen à bon (un site visité était rédigé en anglais).

### <span id="page-39-1"></span>Résultats

Commençons par rappeler que l'échantillon étant de 10 personnes uniquement, il n'est pas possible de généraliser ou d'établir des statistiques à partir des résultats obtenus. Toutefois, comme le souligne Jacob Nielsen, expert dans le domaine de l'ergonomie informatique, 10 utilisateurs suffisent pour détecter 98% des problèmes d'utilisabilité. Ils permettent également de dégager des tendances d'opinion.

Comme nous le verrons en détail ci-après, les avis étaient très tranchés.

#### <span id="page-39-2"></span>Résultats généraux

- Les utilisateurs ont eu des avis très différents sur les sites.
- La personnalisation proposée par Nike et Smog a plu, même si elle était considérée comme un gadget par 4 utilisateurs.
- Le fait d'avoir un univers graphique cohérent a vraiment fait mouche.
- Les utilisateurs étaient très impatients : la rapidité d'accès à l'information était un critère primordial.
- Les différents a priori que pouvaient avoir les personnes en arrivant sur un site jouaient beaucoup sur la satisfaction finale.

#### <span id="page-39-3"></span>Résultats du site « Quechua »

Le ressenti global concernant le site Quechua était mitigé pour les participants. Les utilisateurs voulaient surtout accéder rapidement aux produits qui les intéressaient, comme sur un site de e-commerce classique. Le voyage dans « l'univers Quechua » ne correspondait pas vraiment à leurs attentes.

Ce sentiment était conforté par plusieurs points :

La mauvaise visibilité des boutons ne permettait pas l'affichage de la fiche produit

![](_page_40_Picture_1.jpeg)

![](_page_40_Picture_2.jpeg)

**Exemple 56 - Il y a quelques interactions sur le site de Quechua, mais très peu visibles.**

![](_page_40_Picture_4.jpeg)

**Exemple 57 - Résultat d'un clic sur le point concerné.**

L'esthétique du site avait été préservée en ne voulant pas ajouter d'éléments d'interactions trop gros. Pourtant, la loi de Fitts indique que si une interaction se veut visible et utilisable, il faut qu'elle soit de grande taille et située à portée de clic. Si l'objectif de ce site était de pousser les utilisateurs au clic, c'est donc raté. Ce choix de conception a entrainé les utilisateurs à ne pas voir l'interaction proposée.

La mauvaise visibilité du menu perdait l'utilisateur

![](_page_40_Picture_8.jpeg)

**Exemple 58 - Le menu est très peu visible.**

![](_page_41_Picture_1.jpeg)

Seuls 4 utilisateurs ont vu et utilisé le menu situé à gauche de l'écran. Plusieurs utilisateurs ne sont même pas allés jusqu'au bout du site car ils le considéraient trop long.

La finalité est décevante

![](_page_41_Figure_4.jpeg)

**Exemple 59 - Bas de page du site.**

Parmi les utilisateurs qui sont allés jusqu'au bout de la navigation à la roulette, beaucoup ont jugé l'expérience décevante. En bas de page, une simple redirection vers le site Décathlon était proposée.

D'une manière générale, les utilisateurs ont apprécié l'univers, mais n'ont pas aimé la navigation, très perturbante. Le site n'étant pas totalement optimisé sur le plan ergonomique, son appréciation en a pâtit (la fiabilité est le critère numéro 1) :

![](_page_41_Figure_8.jpeg)

![](_page_42_Picture_1.jpeg)

#### <span id="page-42-0"></span>Résultats du site « Eatbetter »

Les utilisateurs ont beaucoup apprécié ce site qui n'utilisait pas de scroll dans sa navigation et contenait de belles animations à travers toute la page. Le contenu graphique était aussi de qualité. Quelques points à relever :

Le choix de classement n'était pas pertinent

![](_page_42_Picture_5.jpeg)

**Exemple 60 - Eatbetter propose un choix de pizzas en fonction de 3 critères assez peu explicites.**

Pour rechercher une pizza qui lui convenait, l'utilisateur était amené à passer par l'onglet « products ». Trois catégories lui étaient alors proposées : « organic », « all natural » et « fresh ».

Cette façon de choisir ne correspondait souvent pas aux attentes des utilisateurs. D'une part il était difficile à comprendre la définition sous-jacente à certains termes, et d'autre part les catégories semblaient se recouper. Etait-il nécessaire de séparer les pizzas proposées ?

![](_page_42_Picture_9.jpeg)

L'affichage des produits n'était pas cohérent avec le reste du site

**Exemple 61 - La présentation des produits sur Eatbetter.**

![](_page_43_Picture_1.jpeg)

La présentation des pizzas était également en inadéquation avec les attentes de l'utilisateur. En effet, les concepteurs ont souhaité garder une mise en page épurée avec des photos et peu de texte. Mais ce système est peu pratique pour les utilisateurs obligés de faire défiler les pizzas à l'aide des flèches (le scroll n'est pas possible, rappelons-le). Les noms des pizzas ne permettant pas de deviner leur contenu et les compositions doivent être affichés pour chaque pizza (grâce au bouton info qui n'est pas très visible). Cependant, les utilisateurs ont tous réussi à connaitre la composition d'une des pizzas de leur choix.

Ainsi la contrainte du no-scroll a gâché en partie l'ergonomie du site.

- **WHERE WE ARE** COMPAN' **PRODUCTS RIVATE LABEI FOOD SERVICE SERVICES** NEWS DOWNLOAD AREA Giardin<br>Ducale<br>Estensi **CONTACTS**  $O$   $I$   $I$   $O$ **EAT BETTER SRL con socio unico | società controllata da Eat Better<br>Holding Srl<br>
TALY FOR NATURAL AND ORGANIC FOOD"** Via Muzzioli n.33/1 - 41121 Modena (MO) ITALY el. +39 059 43.96.459 Fax +39 059 22.12.99 sales@eathetter.lt
- L'univers était très travaillé et bien réalisé

**Exemple 62 - Page contact de Eatbetter.**

Les animations ont beaucoup plu aux utilisateurs. Elles étaient rapides et très bien faites. Le graphisme était aussi très poussé et rappelait bien à l'utilisateur l'univers dans lequel il était. Et c'est cette expérience qui a plu aux utilisateurs : l'originalité et l'envie que le site générait.

D'autre part, le menu principal était très bien visible, ce qui a beaucoup plus aux utilisateurs. Les termes étaient clairs, le menu était bien positionné et a été considéré comme joli. Les menus situés sur la gauche ont été aussi très bien perçus par les utilisateurs.

![](_page_44_Picture_1.jpeg)

Ce qui était particulièrement intéressant avec ce site, c'est la divergence entre l'opinion et le comportement des utilisateurs. Eatbetter a recueilli les meilleures notes des 4 sites testés malgré de très importantes erreurs d'ergonomie.

Ceci montre que si on fait particulièrement attention à l'expérience utilisateur, l'utilisateur s'en rendra compte implicitement et sera converti malgré une mauvaise ergonomie.

**Site Eatbetter - No scroll** 5 Au dessus de cette barre, avis très positifs. 4,5 4,6 4 4,2 4,2 3,9 3,5 Au dessous de cette barre, avis très négatifs. 3 3,6 2,5 2 1,5 1 Links beau<br>de naviguer sur ce site<br>de naviguer sur ce site<br>comprends facilement le but de ce site<br>comprends facilement le but de ce site<br>ce site me donne envie d'en savoir plus sur les produits... tre beau<br>the de naviguer sur ce site<br>lile de naviguer sur ce site<br>lile de naviguer sur ce site<br>le comprends facilement le but de ce site Je trouve ce site beau<br>Je trouve du'il est facile de naviguer sur ce site<br>Je trouve qu'il est facile de naviguer sur ce site

Les notes obtenues par le site ont été les suivantes :

![](_page_45_Picture_1.jpeg)

#### <span id="page-45-0"></span>Résultats du site « Nike »

Le site de Nike a été très apprécié par les utilisateurs. Les grandes photos lui donnaient un aspect moderne. Il était facilement utilisable et identifiable grâce au menu de haut de page.

La possibilité de personnaliser les chaussures à son image a remporté un franc succès auprès des utilisateurs. Ceux-ci se sentaient uniques, et cette option a permis à Nike de se démarquer de ses concurrents.

![](_page_45_Figure_5.jpeg)

**Exemple 63 - Nike propose une personnalisation très poussée, rendant chaque produit unique.**

Les fonctionnalités proposées permettaient à l'utilisateur de partager ses modèles créés par mail ou réseaux sociaux. Cette option a ravi les utilisateurs !

![](_page_45_Figure_8.jpeg)

**Exemple 64 - Le partage via les réseaux sociaux est très pertinent pour un objet qu'on personnalise.**

![](_page_46_Picture_1.jpeg)

Enfin, le style rédactionnel a renforcé le sentiment d'enthousiasme, par exemple en affichant le texte de confirmation suivant à l'utilisateur qui vient de créer sa paire de chaussure :

![](_page_46_Picture_3.jpeg)

**Exemple 65 - Le message "Excellent choix" est original sur un site de e-commerce.**

Le message d'erreur 404 jouait également sur l'humour en utilisant une formulation issue du domaine sportif « temps mort ».

![](_page_46_Figure_6.jpeg)

**Exemple 66 - La page 404 de Nike bénéficie d'un travail poussé. Même de simple détails sont amusants avec le "temps mort" pour une page 404.**

Toutefois, un point dégradant l'expérience utilisateur, voire bloquant pour un participant a été relevé au moment de l'ajout au panier. En effet, lorsque l'utilisateur tentait d'ajouter au panier sa paire de chaussure sans avoir terminé la personnalisation, un message d'erreur apparaissait en bas de page, et n'a pas été vu par 8 utilisateurs sur 10 (voir image ci-après). Ceux-ci ne comprenaient pas pourquoi l'article ne se trouvait pas dans le panier, et auraient eu tendance à abandonner l'achat.

![](_page_47_Picture_1.jpeg)

Cet exemple nous prouve que l'ergonomie reste primordiale en particulier sur un site de ecommerce. Bien qu'ils aient été séduits par le concept de personnalisation, les utilisateurs se trouvaient **bloqués dans leur acte d'achat**.

![](_page_47_Figure_3.jpeg)

![](_page_47_Figure_4.jpeg)

De simples erreurs d'ergonomie ont grandement pénalisé le sentiment d'aisance dans la navigation. Les grands visuels et la finition apportée pour la plupart des détails apportaient malgré tout une réelle satisfaction aux utilisateurs :

![](_page_47_Figure_6.jpeg)

![](_page_48_Picture_1.jpeg)

#### <span id="page-48-0"></span>Résultats du site « Smog »

Ce site de personnalisation de vélos a assez plu aux utilisateurs. L'utilisation de la 3D a permis une expérience réellement originale.

Le site a réussi à transmettre une bonne compréhension de l'objectif grâce à la phrase d'accroche, sans détériorer la grande image centrale. Grâce au petit paragraphe d'introduction, l'utilisateur comprenait immédiatement ce qu'il pouvait réaliser. On note également l'utilisation d'un ton enjoué et amical dans ce message (tutoiement, phrases exclamatives…).

![](_page_48_Picture_5.jpeg)

**Exemple 68 - SMOG bicyclettes urbaines est composé d'un message accueillant, d'une interaction visible et d'une image claire : on comprend rapidement le but du site.**

![](_page_48_Figure_7.jpeg)

**Exemple 69 - Le "studio 3D" de SMOG est très performant et bien réalisé. Dommage que la fonction d'achat soit autant cachée !**

![](_page_49_Picture_1.jpeg)

La 3D était bien intégrée au site avec des temps de chargement très courts. La prise en main était simple, malgré un petit temps d'adaptation nécessaire. La personnalisation de vélo se faisait facilement à l'aide des outils situés à gauche, et le suivi de l'avancement était bien visible. Enfin le feedback visuel était efficace.

Toutefois il était vraiment dommage que le bouton « Passer la commande » en haut à droite soit aussi peu visible. Pour cette raison, 6 participants sur 10 ont eu **des difficultés à poursuivre l'achat !** Une nouvelle fois, l'achat a été compromis par un défaut d'ergonomie, malgré la richesse de l'expérience proposée.

Malheureusement le site a eu de nombreux bugs lors des tests (principalement à cause du navigateur), ce qui a empêché les utilisateurs d'accéder à la personnalisation. De plus, le terme "studio 3D" n'était pas adapté aux utilisateurs qui voulaient simplement acheter ou personnaliser un vélo.

A l'inverse de Eatbetter, les utilisateurs n'ont pas pardonné et les notes ont été mauvaises :

![](_page_49_Figure_6.jpeg)

![](_page_50_Picture_1.jpeg)

# <span id="page-50-0"></span>Les limites du design émotionnel

« Si l'engagement émotionnel compromet la fonctionnalité, la fiabilité ou l'utilisabilité d'une interface, l'expérience positive que vous recherchez se transforme en un désastre qui fera râler vos utilisateurs ». Cette mise en garde est signée Aaron Walter, pionnier du design émotionnel.

Il souligne ici l'écueil à éviter à tout prix lorsqu'on s'essaie au design émotionnel : vouloir atteindre « l'exceptionnel » au détriment des attentes les plus basiques et de l'expérience utilisateur globale.

En effet, **le trop est l'ennemi du bien**. Il est avant tout nécessaire de **se concentrer sur les bases** car sans elles le site sera bancal. Il faut donc **considérer le design émotionnel comme la cerise sur le gâteau**, mais une cerise qui serait prévue lors de la conception même.

Un exemple simple serait l'ajout d'une vidéo dont le chargement est très long. Les utilisateurs patienteront certes un moment, mais quitteront le site assez vite et ne reviendront probablement pas. Une telle erreur peut être irréversible ou demander un très long moment pour regagner la confiance des internautes. **Il est donc important de tester, sur un large panel de supports, les différentes fonctionnalités qu'on propose**.

![](_page_50_Picture_7.jpeg)

**Exemple 70 - Le site de la nouvelle collection Quechua.**

Le site de Quechua par exemple permet de plonger l'utilisateur dans un univers de découvertes et de grands espaces grâce aux photos de bonne qualité qui racontent une histoire.

Mais cette expérience est dégradée par la difficulté de lecture engendrée par les multiples animations du texte qui apparait progressivement lors du défilement. L'illustration ci-après

![](_page_51_Picture_1.jpeg)

est un aperçu de l'écran affiché après un premier scroll de l'utilisateur. L'apparition progressive des lettres diminue fortement la fluidité de lecture. Elle risque aussi de laisser penser qu'il existe un « bug » dans l'affichage ou que la page est en train de charger [\(Exemple 71\)](#page-51-0).

![](_page_51_Picture_3.jpeg)

**Exemple 71 - Sur Quechua, vision de la page au bout de quelques mouvements de roulette...**

<span id="page-51-0"></span>Plus généralement, **le design doit être au service de l'ergonomie de l'interface**. Dans son article « Emotion and Design : Attractive things work better », Donald Norman défend la thèse de l'esthétique-utilisabilité. Les expériences décrites dans cet ouvrage, soulignent que les utilisateurs ont tendance à juger les interfaces plus faciles à utiliser lorsqu'elles sont attractives visuellement.

![](_page_52_Picture_1.jpeg)

# <span id="page-52-0"></span>Conclusion

Le design émotionnel n'est pas une solution rapide pour améliorer son site. **Il doit intervenir dès le travail de conception pour être cohérent et efficace** et il doit également être utilisé avec justesse, **en corrélation avec la cible souhaitée**.

Les possibilités sont énormes et dépendent des projets. Ce document montre juste certaines tendances actuelles. Au-delà, le plus important reste de **mettre en avant sa créativité pour proposer à ses utilisateurs une expérience unique**. C'est en considérant véritablement ses utilisateurs qu'on peut parvenir à **instaurer un échange**.

Plus largement le travail sur le design émotionnel demande **du temps**. Du temps pour faire une interface et des interactions uniques et adaptées. Il est possible d'appliquer les principes du **design émotionnel à tous les sites**, qu'ils soient vitrine ou commercial, qu'ils soient sur mobile ou sur ordinateur.

Ce travail doit également se prolonger bien après la conception. Réagir à une actualité, proposer de nouvelles idées, surprendre ses utilisateurs, les suivre sur les réseaux sociaux….autant d'idées pour stimuler les émotions de vos utilisateurs.

Enfin le site ne doit pas seulement susciter des émotions, il doit **pousser les utilisateurs à l'action**.

Chez Miratech, nous nous attachons à prendre en compte ces critères, de sorte que le site puisse faire ressortir la somme d'humains qui ont rivalisé de créativité pour le créer. C'est en s'exprimant avec le bon ton et sous la bonne forme que les utilisateurs se souviendront de vous.

# Contact

Contactez-nous pour vos projets web et mobiles… ou simplement pour nous dire que vous avez apprécié la lecture de ce livre blanc !

Céline Denis - [contact@miratech.fr](mailto:contact@miratech.fr) - 01.53.34.65.59